# **Firmware Version V4.42 TMCL™ FIRMWARE MANUAL**

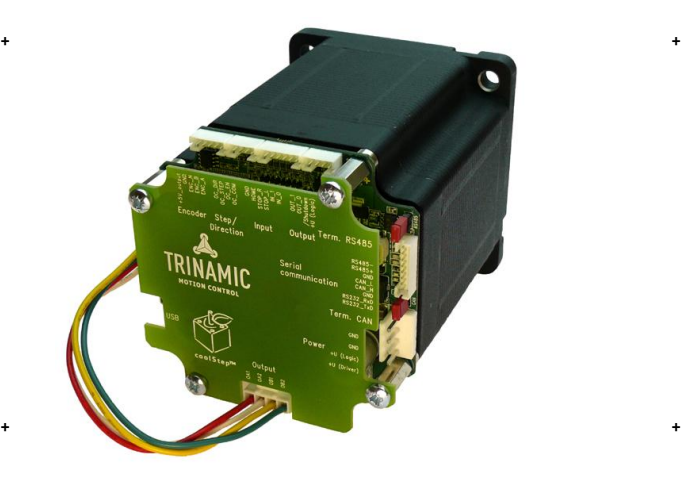

# <sup>+</sup> <sup>+</sup> **TMCM-1180 PD86-1180**

**1-Axis Stepper Controller / Driver 5.5A RMS/ 24 or 48V DC USB, RS232, RS485, and CAN**

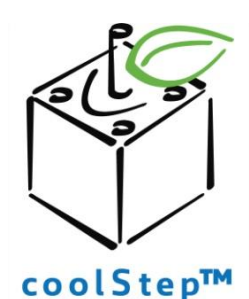

# stallGuard<sup>"</sup>

TRINAMIC Motion Control GmbH & Co. KG Hamburg, Germany

**www.trinamic.com**

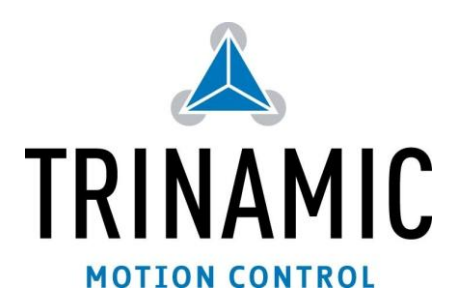

# **Table of Contents**

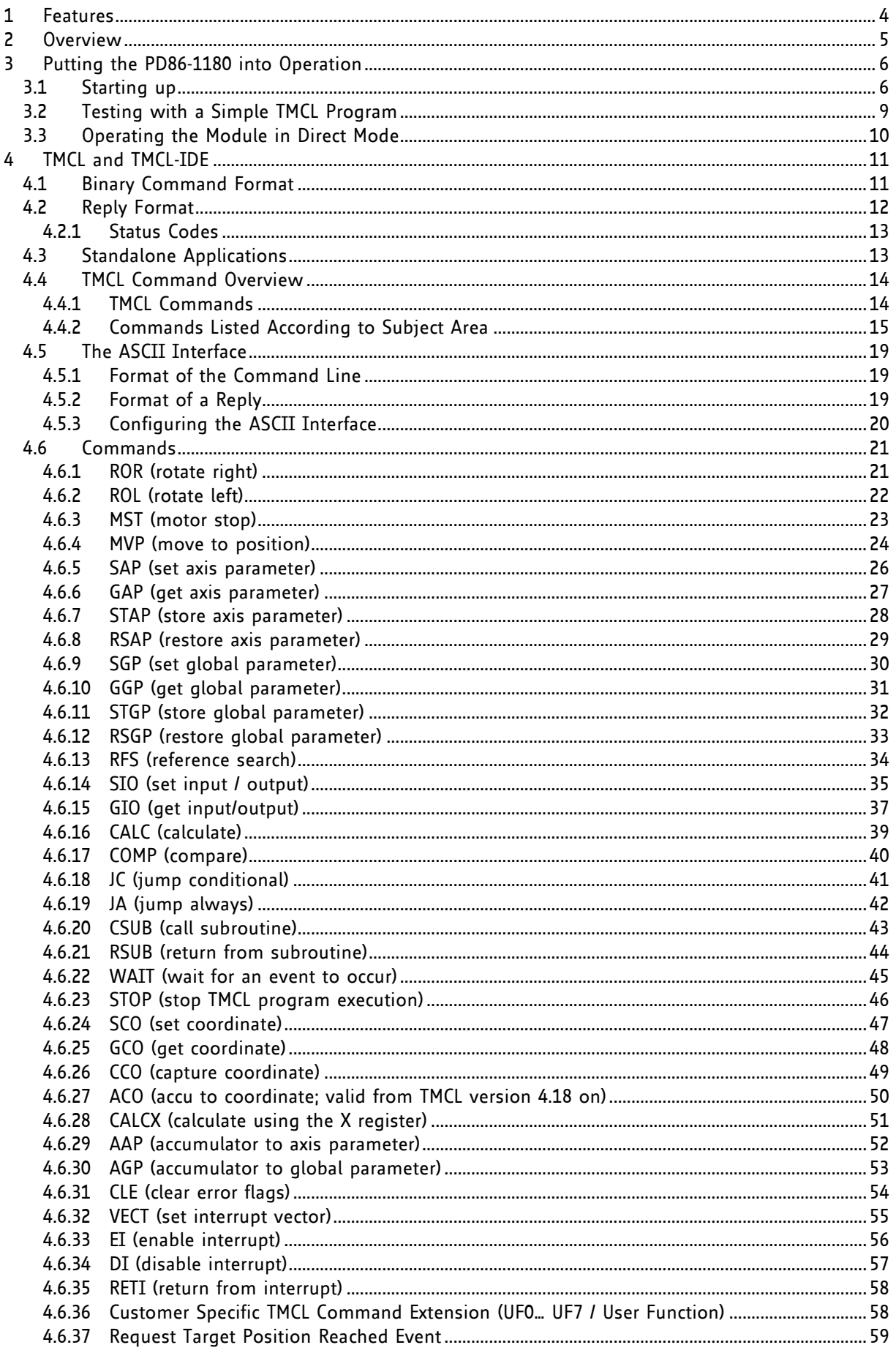

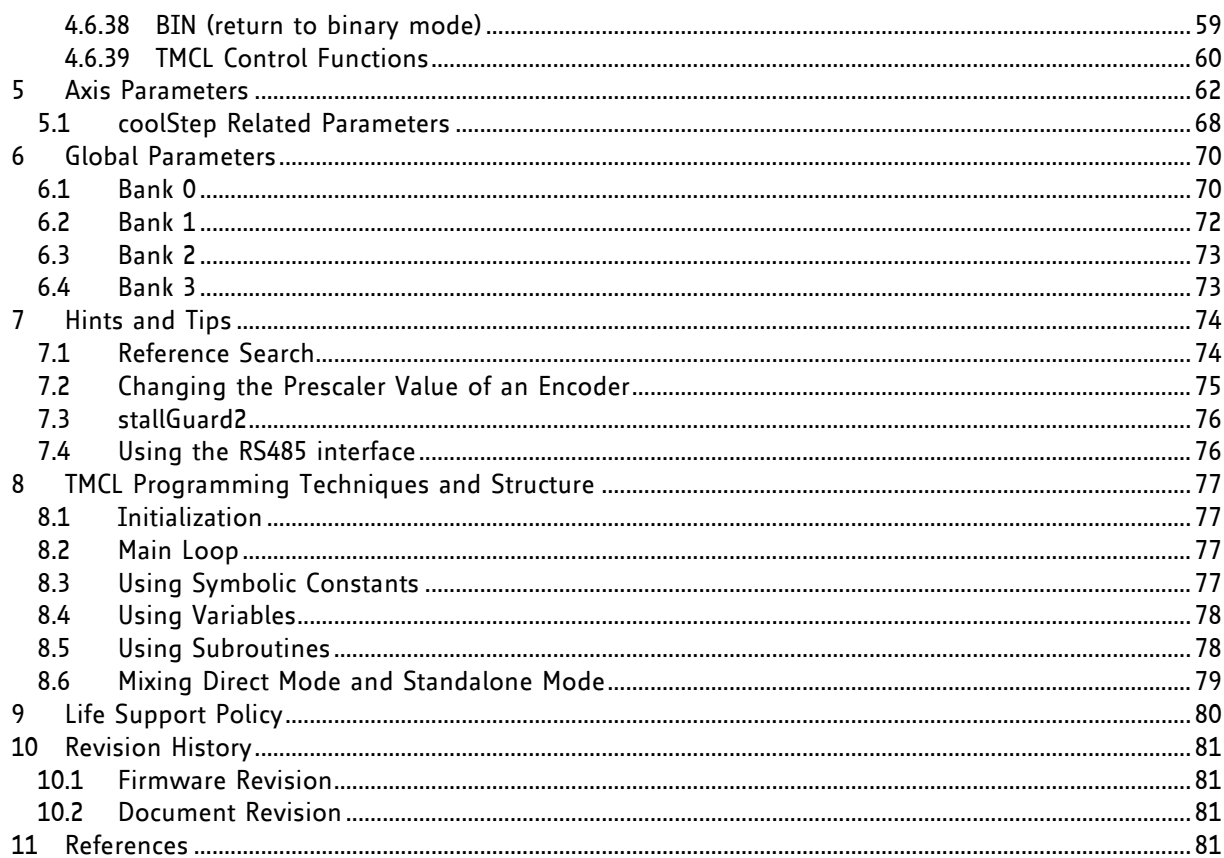

# **1 Features**

The PD86-1180 is a full mechatronic solution with state of the arte feature set. It is highly integrated and offers a convenient handling. The PD86-1180 consists of a NEMA 34 (flange size 86mm) stepper motor, controller/driver electronics and integrated encoder.

The TMCM-1180 is an intelligent stepper motor controller/driver module featuring the new outstanding coolStep™ technology for sensorless load dependent current control. This allows energy efficient motor operation. With the advanced stallGuard2™ feature the load of the motor can be detected with high resolution. The module is designed to be mounted directly on an 86mm flange QMot stepper motor.

### **Electrical data**

- Supply voltage: +24V DC or +48V DC nominal
- Motor current: up to 5.5A RMS (programmable)

### **PANdrive motor**

- Two phase bipolar stepper motor with up to 5.5A RMS nom. coil current
- Holding torque: 7Nm

### **Encoder**

- Integrated sensOstep™ magnetic encoder (max. 256 increments per rotation) e.g. for step-loss detection under all operating conditions and positioning

### **Integrated motion controller**

- Motion profile calculation in real-time (TMC428/429 motion controller)
- On the fly alteration of motor parameters (e.g. position, velocity, acceleration)
- High performance microcontroller for overall system control and serial communication protocol handling

### **Bipolar stepper motor driver**

- Up to 256 microsteps per full step
- High-efficient operation, low power dissipation
- Dynamic current control
- Integrated protection
- stallGuard2 feature for stall detection
- coolStep feature for reduced power consumption and heat dissipation

### **Interfaces**

- inputs for stop switches (left and right) and home switch
- general purpose inputs and 2 general purpose outputs
- USB, RS232, RS485 and CAN (2.0B up to 1Mbit/s) communication interfaces

### **Safety features**

- Shutdown input. The driver will be disabled in hardware as long as this pin is left open or shorted to ground
- Separate supply voltage inputs for driver and digital logic driver supply voltage may be switched off externally while supply for digital logic and therefore digital logic remains active

### **Software**

- Available with TMCL or CANopen
- Standalone TMCL operation or remote controlled operation
- Program memory (non volatile) for up to 2048 TMCL commands
- PC-based application development software TMCL-IDE available for free
- CANopen: CiA 301 + CiA 402 (homing mode, profile position mode and velocity mode) supported

### *Please refer to separate Hardware Manual for further information.*

# **2 Overview**

As with most TRINAMIC modules the software running on the microprocessor of the TMCM-1180 consists of two parts, a boot loader and the firmware itself. Whereas the boot loader is installed during production and testing at TRINAMIC and remains normally untouched throughout the whole lifetime, the firmware can be updated by the user. New versions can be downloaded free of charge from the TRINAMIC website [\(http://www.trinamic.com\)](http://www.trinamic.com/).

The firmware shipped with this module is related to the standard TMCL firmware shipped with most of TRINAMIC modules with regard to protocol and commands. Corresponding, this module is based on the TMC428/429 stepper motor controller and the TMC262A-PC power driver and supports the standard TMCL with a special range of values.

The TMC262A-PC is a new energy efficient high current high precision microstepping driver IC for bipolar stepper motors and offers TRINAMICs patented coolStep feature with its special commands. Please mind this technical innovation.

All commands and parameters available with this unit are explained on the following pages.

# **3 Putting the PD86-1180 into Operation**

Here you can find basic information for putting your PANdrive into operation. The further text contains a simple example for a TMCL program and a short description of operating the module in direct mode.

The things you need:

- PD83-1180
- Interface (RS232, RS485, USB or CAN) suitable to your PANdrive with cables
- Nominal supply voltage +24V DC (+24 or +48V DC) for your module
- TMCL-IDE program and PC
- External encoder optional. The PANdrive™ has an integrated sensOstep encoder.

Precautions:

- Do not connect or disconnect the PD86-1180 while powered!
- Do not connect or disconnect the motor while powered!
- Do not exceed the maximum power supply of 55V DC.
- Start with power supply OFF!

# **3.1 Starting up**

Motor USB Power Serial communication Encoder Step/Dir Input Output 1 1 1 1 1 1 1

 **Figure 3.1 Overview connectors**

### **1. Connect the interface**

### **a) Connect the RS232, the RS485, or the CAN interface**

A 2mm pitch 8 pin JST B8B-PH-K connector is used for serial communication. With this connector the module supports RS232, RS485, and CAN communication.

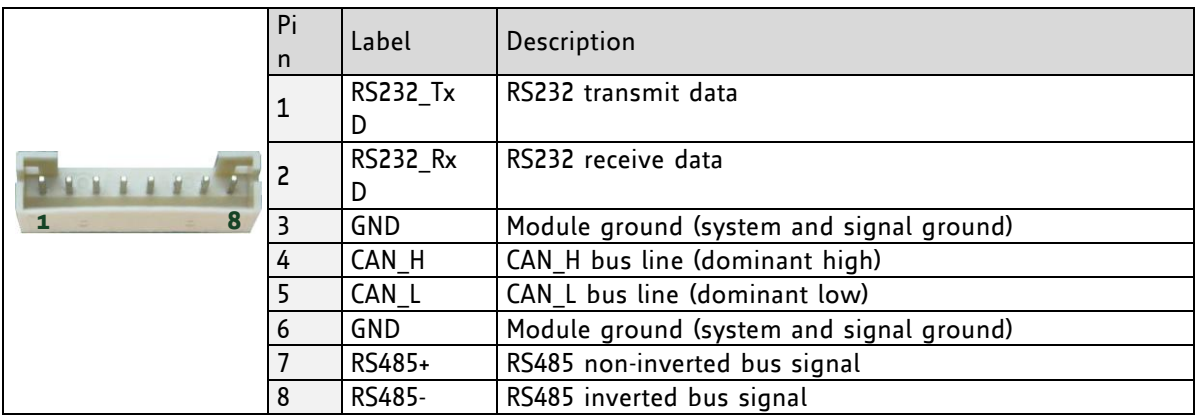

 **Figure 3.2: RS232, RS485, and CAN connector**

### **b) Connect the USB interface**

A 5-pin mini-USB connector is available on the board.

Download and install the file *TMCM-1180.inf* [\(www.trinamic.com\)](http://www.trinamic.com/).

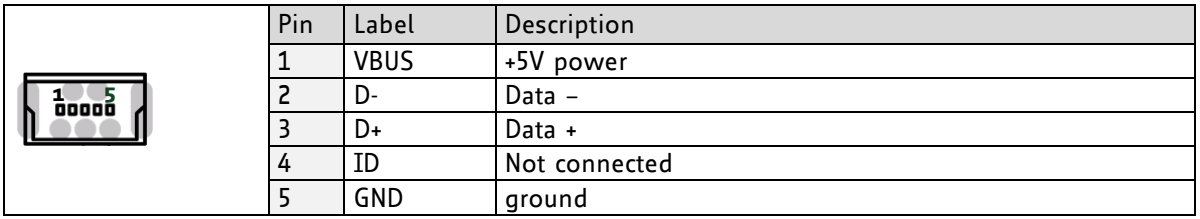

### **2. Connect the power supply**

A 4-pin JST B04P-VL connector is used for power supply.

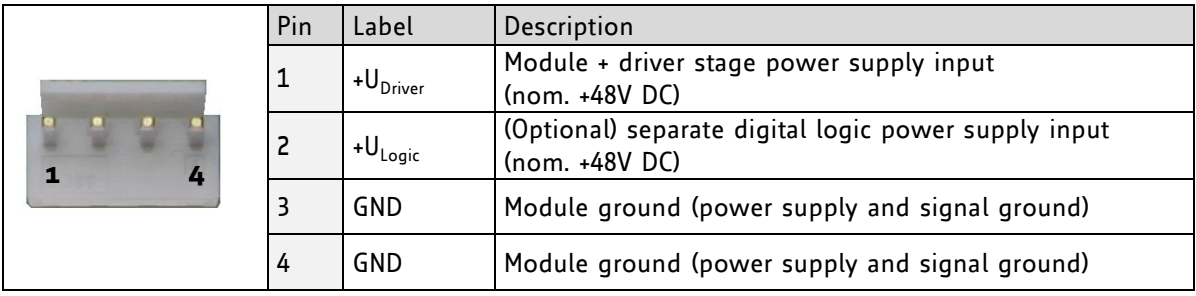

### **3. Switch ON the power supply**

The LED for power should glow now. This indicates that the on-board +5V supply is available.

If this does not occur, switch power OFF and check your connections as well as the power supply.

### **4. Start the TMCL-IDE software development environment**

The TMCL-IDE is available on the TechLibCD and on [www.trinamic.com.](http://www.trinamic.com/)

#### Installing the TMCL-IDE:

- Make sure the COM port you intend to use is not blocked by another program.
- Open TMCL-IDE by clicking *TMCL.exe*.
- Choose *Setup* and *Options* and thereafter the *Connection tab*.

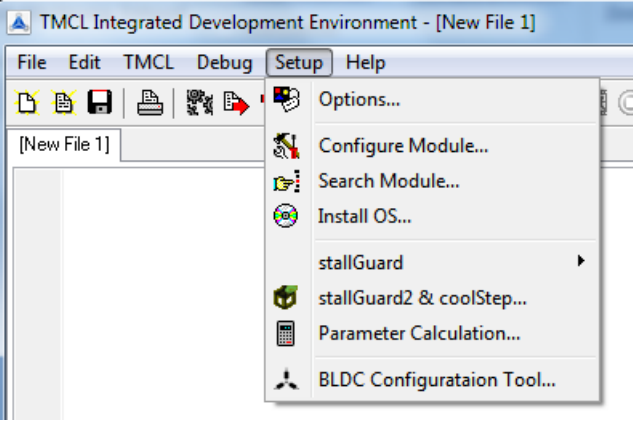

- For RS232 and RS485 choose *COM port* and *type* with the parameters shown below (baud rate 9600). Click *OK*.

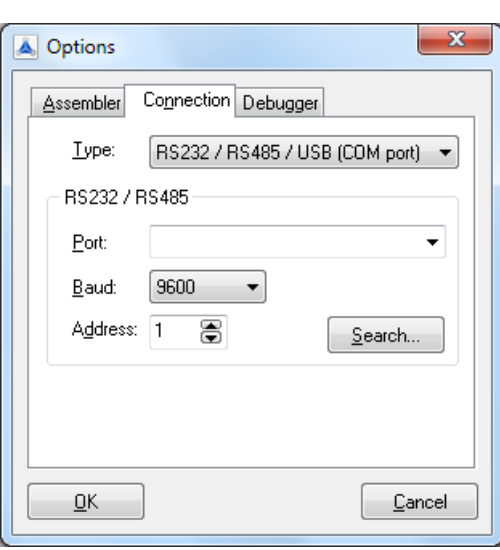

Please refer to the TMCL-IDE User Manual for more information about connecting the other interfaces (see *[www.TRINAMIC.com](http://www.trinamic.com/)*).

### **3.2 Testing with a Simple TMCL Program**

Open the file test2.tmc. Change the *motor number 2* in the second paragraph in *motor number 0* (because there is only one motor involved). Now your test program looks as follows:

```
//A simple example for using TMCL and TMCL-IDE
         ROL 0, 500 //Rotate motor 0 with speed 500
         WAIT TICKS, 0, 500
        MST 0<br>ROR 0, 250
                                     ROR 0, 250 //Rotate motor 0 with 250
         WAIT TICKS, 0, 500
         MST 0
        SAP 4, 0, 500 //Set max. Velocity<br>
SAP 5, 0, 50 //Set max. Accelera
        SAP 5, 0, 50 //Set max. Acceleration<br>MVP ABS, 0, 10000 //Move to Position 1000
Loop: MVP ABS, 0, 10000 //Move to Position 10000
         WAIT POS, 0, 0 //Wait until position reached
         MVP ABS, 0, -10000 //Move to Position -10000
         WAIT POS, 0, 0 //Wait until position reached
                                      JA Loop //Infinite Loop
```
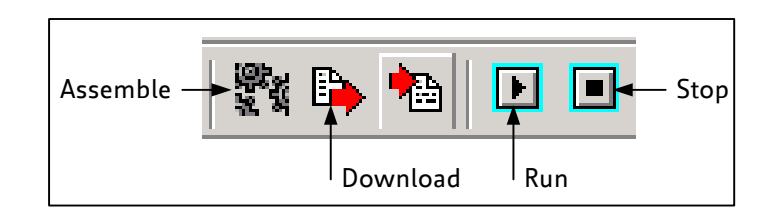

- 1. Click on Icon *Assemble* to convert the TMCL into machine code.
- 2. Then download the program to the TMCM-1180 module via the icon *Download*.
- 3. Press icon *Run*. The desired program will be executed.
- 4. Click *Stop* button to stop the program.

# **3.3 Operating the Module in Direct Mode**

1. Start TMCL *Direct Mode*.

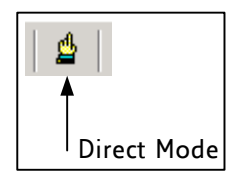

- 2. If the communication is established the PD86-1180 is automatically detected. *If the module is not detected, please check all points above (cables, interface, power supply, COM port, baud rate).*
- 3. Issue a command by choosing *Instruction*, *Type* (if necessary), *Motor*, and *Value* and click **Execute** to send it to the module.

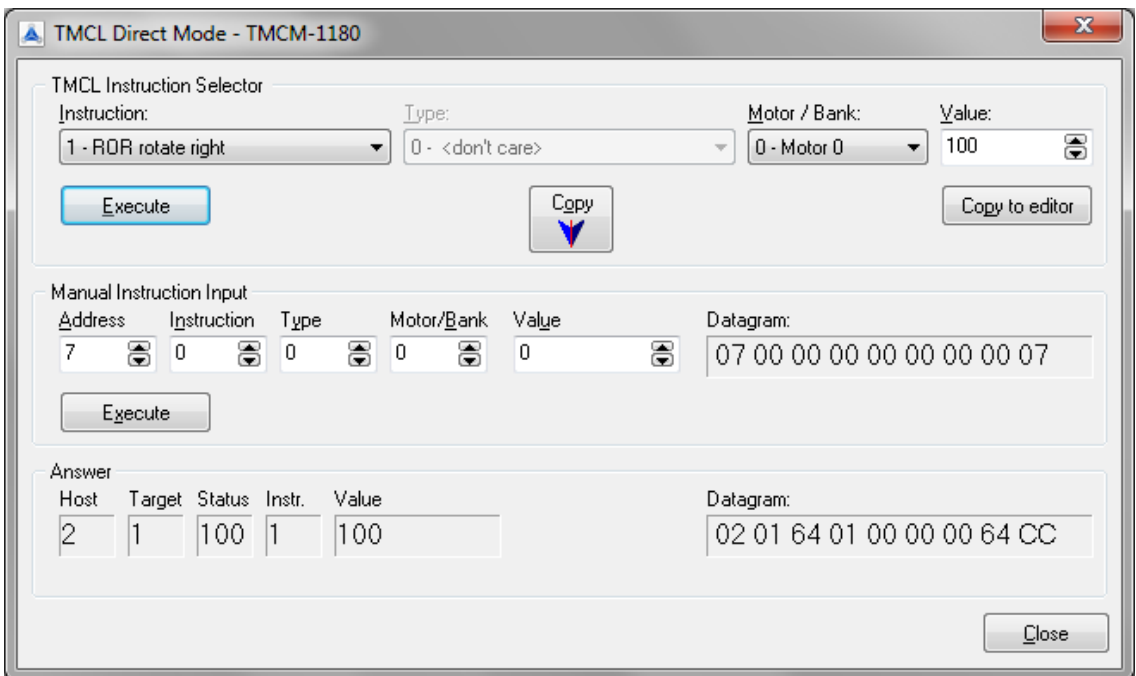

Examples:

- -
- ROR rotate right, motor 0, value 100  $\rightarrow$  Click *Execute*. The first motor is rotating now.
	- MST motor stop, motor 0 -> Click *Execute*. The first motor stops now.
- 

#### *Note*

Chapter [5](#page-61-0) (axis parameters) includes a diagram which shows important coolStep related axis parameters and their functions.

# **4 TMCL and TMCL-IDE**

The TMCM-1180 supports TMCL direct mode (binary commands or ASCII interface) and standalone TMCL program execution. You can store up to 2048 TMCL instructions on it.

In direct mode and most cases the TMCL communication over RS485, RS232, USB or CAN follows a strict master/slave relationship. That is, a host computer (e.g. PC/PLC) acting as the interface bus master will send a command to the TMCL-1180. The TMCL interpreter on the module will then interpret this command, do the initialization of the motion controller, read inputs and write outputs or whatever is necessary according to the specified command. As soon as this step has been done, the module will send a reply back over RS485/RS232/USB/CAN to the bus master. Only then should the master transfer the next command. Normally, the module will just switch to transmission and occupy the bus for a reply, otherwise it will stay in receive mode. It will not send any data over the interface without receiving a command first. This way, any collision on the bus will be avoided when there are more than two nodes connected to a single bus.

The Trinamic Motion Control Language [TMCL] provides a set of structured motion control commands. Every motion control command can be given by a host computer or can be stored in an EEPROM on the TMCM module to form programs that run standalone on the module. For this purpose there are not only motion control commands but also commands to control the program structure (like conditional jumps, compare and calculating).

Every command has a binary representation and a mnemonic. The binary format is used to send commands from the host to a module in direct mode, whereas the mnemonic format is used for easy usage of the commands when developing standalone TMCL applications using the TMCL-IDE (IDE means *Integrated Development Environment*).

There is also a set of configuration variables for the axis and for global parameters which allow individual configuration of nearly every function of a module. This manual gives a detailed description of all TMCL commands and their usage.

# **4.1 Binary Command Format**

Every command has a mnemonic and a binary representation. When commands are sent from a host to a module, the binary format has to be used. Every command consists of a one-byte command field, a onebyte type field, a one-byte motor/bank field and a four-byte value field. So the binary representation of a command always has seven bytes. When a command is to be sent via RS232, RS485 or USB interface, it has to be enclosed by an address byte at the beginning and a checksum byte at the end. In this case it consists of nine bytes.

This is different when communicating is via the CAN bus. Address and checksum are included in the CAN standard and do not have to be supplied by the user.

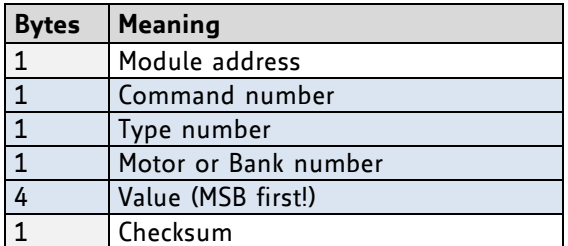

### **The binary command format for RS232/RS485/USB is as follows:**

The checksum is calculated by adding up all the other bytes using an 8-bit addition.

When using CAN bus, just leave out the first byte (module address) and the last byte (checksum).

### **CHECKSUM CALCULATION**

As mentioned above, the checksum is calculated by adding up all bytes (including the module address byte) using 8-bit addition. Here are two examples to show how to do this:

```
in C:
   unsigned char i, Checksum;
   unsigned char Command[9];
   //Set the "Command" array to the desired command
   Checksum = Command[0];
   for(i=1; i<8; i++)
       Checksum+=Command[i];
    Command[8]=Checksum; //insert checksum as last byte of the command
   //Now, send it to the module
in Delphi:
  var
     i, Checksum: byte;
     Command: array[0..8] of byte;
     //Set the "Command" array to the desired command
     //Calculate the Checksum:
     Checksum:=Command[0];
```
## **4.2 Reply Format**

Command[8]:=Checksum;

Every time a command has been sent to a module, the module sends a reply.

//Now, send the "Command" array (9 bytes) to the module

for i:=1 to 7 do Checksum:=Checksum+Command[i];

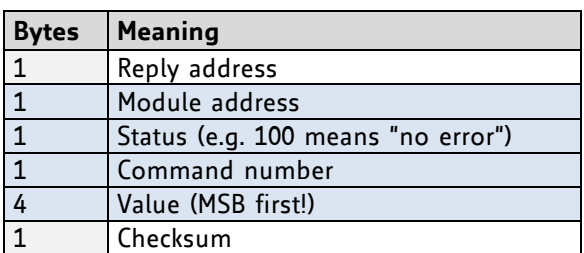

The reply format for RS485/RS232/USB is as follows:

The checksum is also calculated by adding up all the other bytes using an 8-bit addition.

When using CAN bus, the first byte (reply address) and the last byte (checksum) are left out.

Do not send the next command before you have received the reply!

### <span id="page-12-0"></span>**4.2.1 Status Codes**

The reply contains a status code.

The status code can have one of the following values:

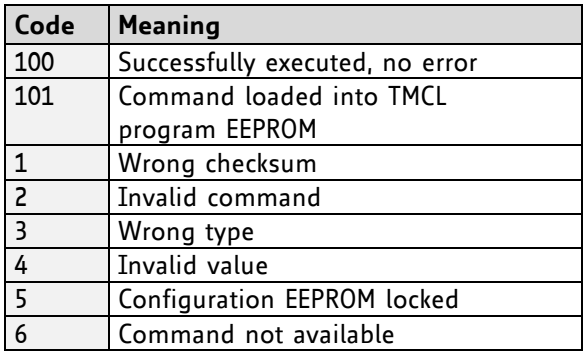

# **4.3 Standalone Applications**

The module is equipped with an EEPROM for storing TMCL applications. You can use TMCL-IDE for developing standalone TMCL applications. You can load them down into the EEPROM and then it will run on the module. The TMCL-IDE contains an editor and the TMCL assembler where the commands can be entered using their mnemonic format. They will be assembled automatically into their binary representations. Afterwards this code can be downloaded into the module to be executed there.

# **4.4 TMCL Command Overview**

In this section a short overview of the TMCL commands is given.

### **4.4.1 TMCL Commands**

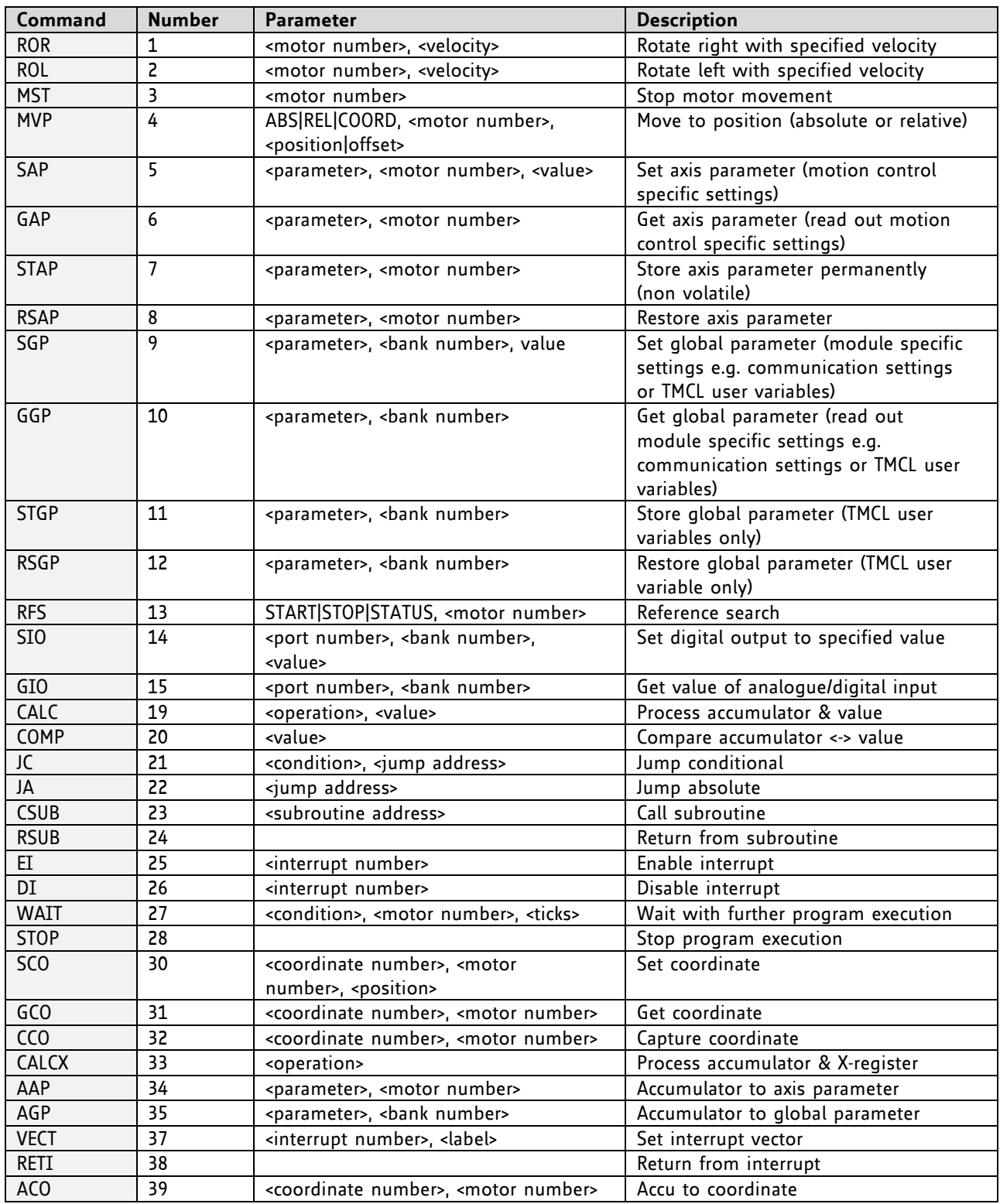

### **4.4.2 Commands Listed According to Subject Area**

### **4.4.2.1 Motion Commands**

These commands control the motion of the motor. They are the most important commands and can be used in direct mode or in standalone mode.

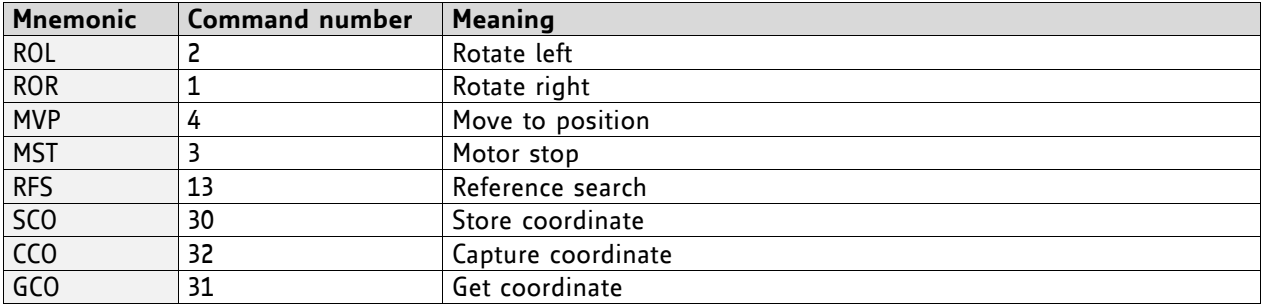

### **4.4.2.2 Parameter Commands**

These commands are used to set, read and store axis parameters or global parameters. Axis parameters can be set independently for each axis, whereas global parameters control the behavior of the module itself. These commands can also be used in direct mode and in standalone mode.

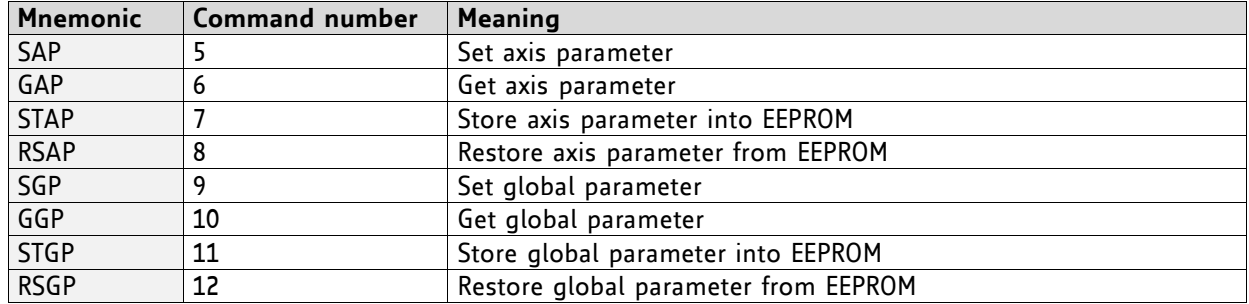

### **4.4.2.3 Control Commands**

These commands are used to control the program flow (loops, conditions, jumps etc.). It does not make sense to use them in direct mode. They are intended for standalone mode only.

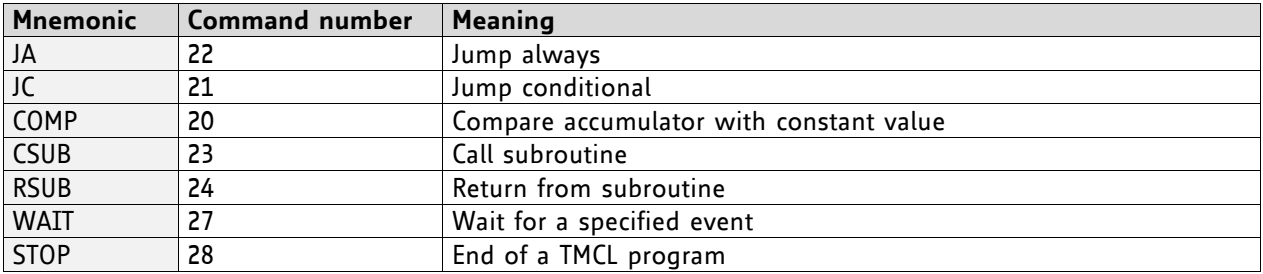

### **4.4.2.4 I/O Port Commands**

These commands control the external I/O ports and can be used in direct mode and in standalone mode.

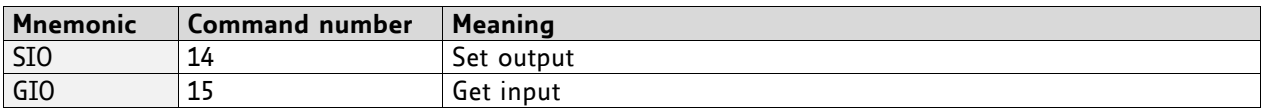

### **4.4.2.5 Calculation Commands**

These commands are intended to be used for calculations within TMCL applications. Although they could also be used in direct mode it does not make much sense to do so.

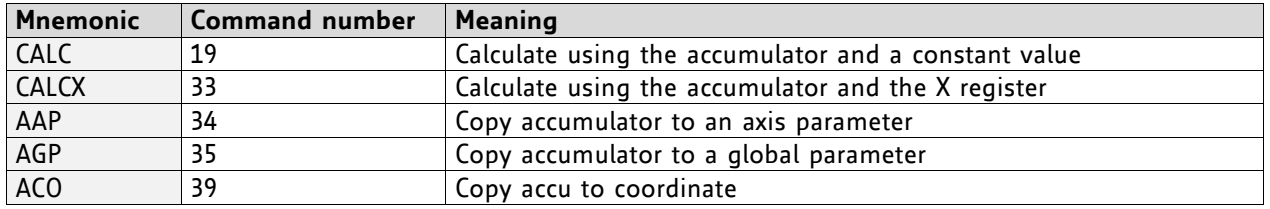

For calculating purposes there is an accumulator (or accu or A register) and an X register. When executed in a TMCL program (in standalone mode), all TMCL commands that read a value store the result in the accumulator. The X register can be used as an additional memory when doing calculations. It can be loaded from the accumulator.

When a command that reads a value is executed in direct mode the accumulator will not be affected. This means that while a TMCL program is running on the module (standalone mode), a host can still send commands like GAP and GGP to the module (e.g. to query the actual position of the motor) without affecting the flow of the TMCL program running on the module.

### **4.4.2.6 Interrupt Commands**

Due to some customer requests, interrupt processing has been introduced in the TMCL firmware s.

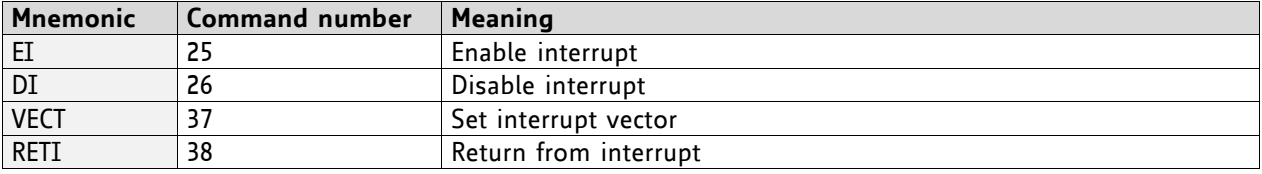

### **4.4.2.6.1 Interrupt Types**

There are many different interrupts in TMCL, like timer interrupts, stop switch interrupts, position reached interrupts, and input pin change interrupts. Each of these interrupts has its own interrupt vector. Each interrupt vector is identified by its interrupt number. Please use the TMCL included file *Interrupts.inc* for symbolic constants of the interrupt numbers.

### **4.4.2.6.2 Interrupt Processing**

When an interrupt occurs and this interrupt is enabled and a valid interrupt vector has been defined for that interrupt, the normal TMCL program flow will be interrupted and the interrupt handling routine will be called. Before an interrupt handling routine gets called, the context of the normal program will be saved automatically (i.e. accumulator register, X register, TMCL flags).

On return from an interrupt handling routine, the context of the normal program will automatically be restored and the execution of the normal program will be continued.

*There is no interrupt nesting, i.e. all other interrupts are disabled while an interrupt handling routine is being executed.*

### **4.4.2.6.3 Interrupt Vectors**

The following table shows all interrupt vectors that can be used.

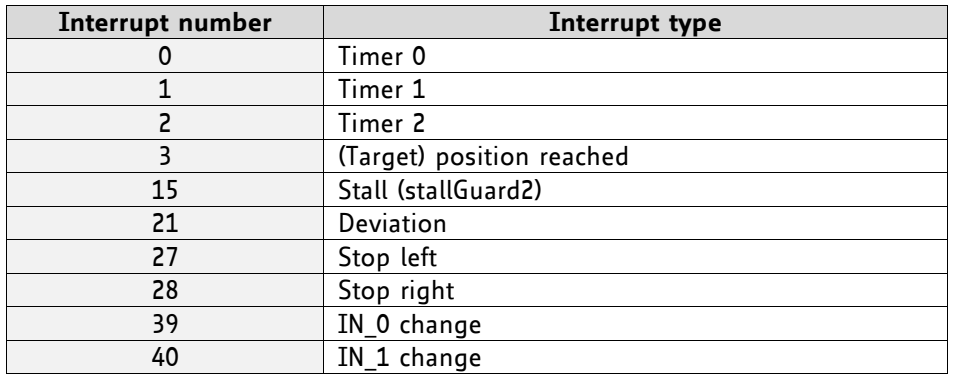

### **4.4.2.6.4 Further Configuration of Interrupts**

Some interrupts need further configuration (e.g. the timer interval of a timer interrupt). This can be done using SGP commands with parameter bank 3 (SGP <type>, 3, <value>). Please refer to the SGP command (paragraph [4.6.9\)](#page-29-0) for further information about that.

### **4.4.2.6.5 Using Interrupts in TMCL**

For using an interrupt proceed as follows:

- Define an interrupt handling routine using the VECT command.
- If necessary, configure the interrupt using an SGP <type>, 3, <value> command.
- Enable the interrupt using an EI <interrupt> command.
- Globally enable interrupts using an EI 255 command.
- An interrupt handling routine must always end with a RETI command

### **EXAMPLE FOR A TIMER INTERRUPT:**

```
 VECT 0, Timer0Irq //define the interrupt vector
    SGP 0, 3, 1000 //configure the interrupt: set its period to 1000ms
   EI 0 //enable this interrupt
    EI 255 //globally switch on interrupt processing
//Main program: toggles output 3, using a WAIT command for the delay
Loop:
    SIO 3, 2, 1
    WAIT TICKS, 0, 50
    SIO 3, 2, 0
    WAIT TICKS, 0, 50
    JA Loop
//Here is the interrupt handling routine
Timer0Irq:
   GIO o, 2 //check if OUTo is high
   JC NZ, OutoOff //jump if not
   SIO o, 2, 1 //switch OUTo high
   RETI //end of interrupt
Out0Off:
   SIO o, 2, 0 //switch OUTo low
   RETI //end of interrupt
```
In the example above, the interrupt numbers are used directly. To make the program better readable use the provided include file *Interrupts.inc.* This file defines symbolic constants for all interrupt numbers which can be used in all interrupt commands. The beginning of the program above then looks like the following:

```
#include Interrupts.inc
     VECT TI_TIMER0, Timer0Irq
     SGP TI_TIMER0, 3, 1000
    EI TI_TIMERo
     EI TI_GLOBAL
```
Please also take a look at the other example programs.

### **4.4.2.7 ASCII Commands**

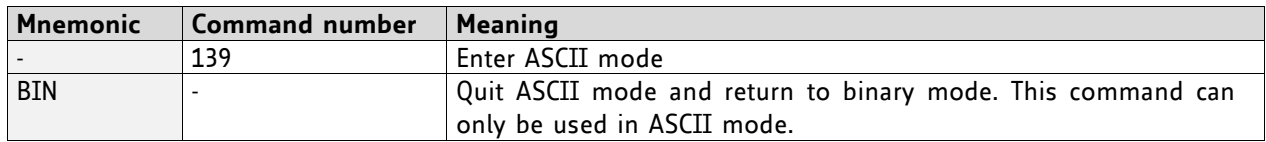

### **4.5 The ASCII Interface**

There is also an ASCII interface that can be used to communicate with the module and to send some commands as text strings.

### **THE FOLLOWING COMMANDS CAN BE USED IN ASCII MODE:**

ROL, ROR, MST, MVP, SAP, GAP, STAP, RSAP, SGP, GGP, STGP, RSGP, RFS, SIO, GIO, SCO, GCO, CCO, UF0, UF1, UF2, UF3, UF4, UF5, UF6, and UF7.

Only direct mode commands can be entered in ASCII mode!

### **SPECIAL COMMANDS WHICH ARE ONLY AVAILABLE IN ASCII MODE:**

- BIN: This command quits ASCII mode and returns to binary TMCL mode.
- RUN: This command can be used to start a TMCL program in memory.
- STOP: Stops a running TMCL application.

### **ENTERING AND LEAVING ASCII MODE:**

- 1. The ASCII command line interface is entered by sending the binary command 139 (*enter ASCII mode*).
- 2. Afterwards the commands are entered as in the TMCL-IDE.
- 3. For leaving the ASCII mode and re-enter the binary mode enter the command BIN.

### **4.5.1 Format of the Command Line**

As the first character, the address character has to be sent. The address character is *A* when the module address is 1, *B* for modules with address 2 and so on. After the address character there may be spaces (but this is not necessary). Then, send the command with its parameters. At the end of a command line a <CR> character has to be sent.

### **EXAMPLES FOR VALID COMMAND LINES:**

```
AMVP ABS, 1, 50000
A MVP ABS, 1, 50000
AROL 2, 500
A MST 1
ABIN
```
*The command lines above address the module with address 1. To address e.g. module 3, use address character C instead of A. The last command line shown above will make the module return to binary mode.*

### **4.5.2 Format of a Reply**

After executing the command the module sends back a reply in ASCII format.

The reply consists of:

- the address character of the host (host address that can be set in the module)
- the address character of the module
- the status code as a decimal number
- the return value of the command as a decimal number
- a <CR> character

*So, after sending AGAP 0, 1 the reply would be BA 100 -5000 if the actual position of axis 1 is -5000, the host address is set to 2 and the module address is 1. The value 100 is the status code 100 that means command successfully executed.*

The module can be configured so that it starts up either in binary mode or in ASCII mode. *Global parameter 67 is used for this purpose* (please see also chapter [6\)](#page-69-0).

Bit 0 determines the startup mode: if this bit is set, the module starts up in ASCII mode, else it will start up in binary mode (default).

Bit 4 and Bit 5 determine how the characters that are entered are echoed back. Normally, both bits are set to zero. In this case every character that is entered is echoed back when the module is addressed. Characters can also be erased using the backspace character (press the backspace key in a terminal program).

When bit 4 is set and bit 5 is clear the characters that are entered are not echoed back immediately but the entire line will be echoed back after the <CR> character has been sent.

When bit 5 is set and bit 4 is clear there will be no echo, only the reply will be sent. This may be useful in RS485 systems.

# **4.6 Commands**

The module specific commands are explained in more detail on the following pages. They are listed according to their command number.

### **4.6.1 ROR (rotate right)**

With this command the motor will be instructed to rotate with a specified velocity in *right* direction (increasing the position counter).

**Internal function:** First, velocity mode is selected. Then, the velocity value is transferred to axis parameter #0 (*target velocity*).

The module is based on the TMC428/429 stepper motor controller and the TMC262A-PC power driver. This makes possible choosing a velocity between 0 and 2047.

**Related commands:** ROL, MST, SAP, GAP

**Mnemonic:** ROR 0, <velocity>

#### **Binary representation:**

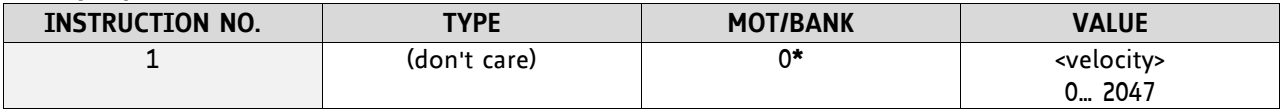

**\*motor number is always O as only one motor is involved**

#### **Reply in direct mode:**

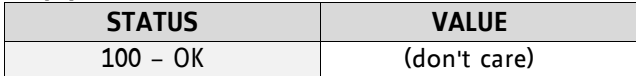

### **Example:**

Rotate right, velocity = 350 *Mnemonic:* ROR 0, 350

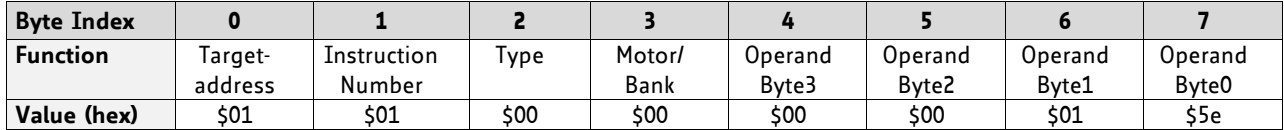

### **4.6.2 ROL (rotate left)**

With this command the motor will be instructed to rotate with a specified velocity (opposite direction compared to ROR, decreasing the position counter).

**Internal function:** First, velocity mode is selected. Then, the velocity value is transferred to axis parameter #0 (*target velocity*).

The module is based on the TMC428/429 stepper motor controller and the TMC262A-PC power driver. This makes possible choosing a velocity between 0 and 2047.

**Related commands:** ROR, MST, SAP, GAP

**Mnemonic:** ROL 0, <velocity>

#### **Binary representation:**

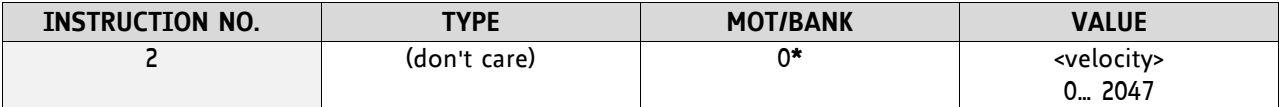

**\*motor number is always O as only one motor is involved**

#### **Reply in direct mode:**

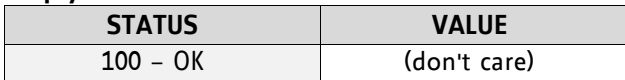

### **Example:**

Rotate left, velocity = 1200 *Mnemonic:* ROL 0, 1200

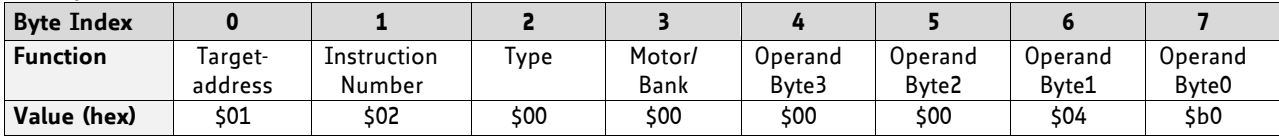

### **4.6.3 MST (motor stop)**

With this command the motor will be instructed to stop.

**Internal function:** The axis parameter *target velocity* is set to zero.

**Related commands:** ROL, ROR, SAP, GAP

**Mnemonic:** MST 0

### **Binary representation:**

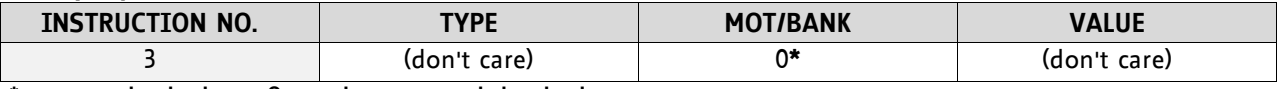

**\*motor number is always O as only one motor is involved**

### **Reply in direct mode:**

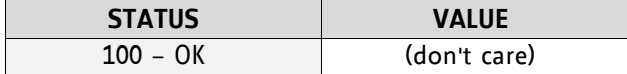

### **Example:**

Stop motor *Mnemonic:* MST 0

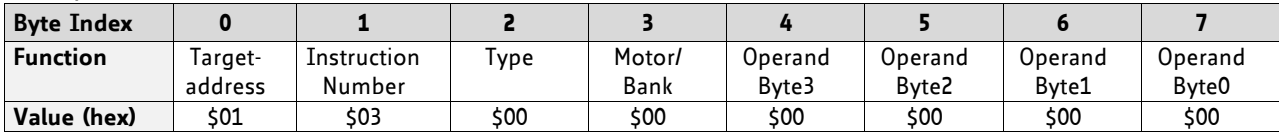

### **4.6.4 MVP(move to position)**

With this command the motor will be instructed to move to a specified relative or absolute position or a pre-programmed coordinate. It will use the acceleration/deceleration ramp and the positioning speed programmed into the unit. This command is non-blocking – that is, a reply will be sent immediately after command interpretation and initialization of the motion controller. Further commands may follow without waiting for the motor reaching its end position. The maximum velocity and acceleration are defined by axis parameters #4 and #5.

The range of the MVP command is 32 bit signed (−2.147.483.648… +2.147.483.647). Positioning can be interrupted using MST, ROL or ROR commands.

### **THREE OPERATION TYPES ARE AVAILABLE:**

- Moving to an absolute position in the range from -2.147.483.648... +2.147.483.647 (-2<sup>31</sup>... 2<sup>31</sup>-1).
- Starting a relative movement by means of an offset to the actual position. In this case, the new resulting position value must not exceed the above mentioned limits, too.
- Moving the motor to a (previously stored) coordinate (refer to SCO for details).

*Please note, that the distance between the actual position and the new one should not be more than* 2.147.483.647 (2<sup>31</sup>-1) microsteps. Otherwise the motor will run in the opposite direction in order to take *the shorter distance.* 

**Internal function:** A new position value is transferred to the axis parameter 2 (target position).

**Related commands:** SAP, GAP, SCO, CCO, GCO, MST

**Mnemonic:** MVP <ABS|REL|COORD>, 0, <position|offset|coordinate number>

### **Binary representation:**

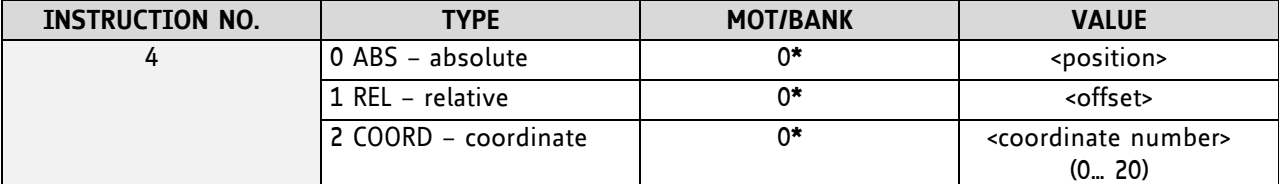

**\*motor number is always O as only one motor is involved**

### **Reply in direct mode:**

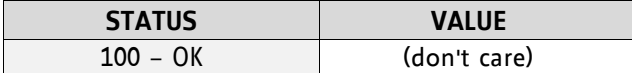

### **Example:**

Move motor to (absolute) position 90000 *Mnemonic:* MVP ABS, 0, 9000

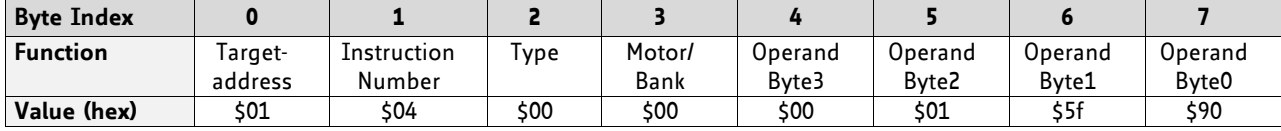

### **Example:**

Move motor from current position 1000 steps backward (move relative –1000) *Mnemonic:* MVP REL, 0, -1000

*Binary:*

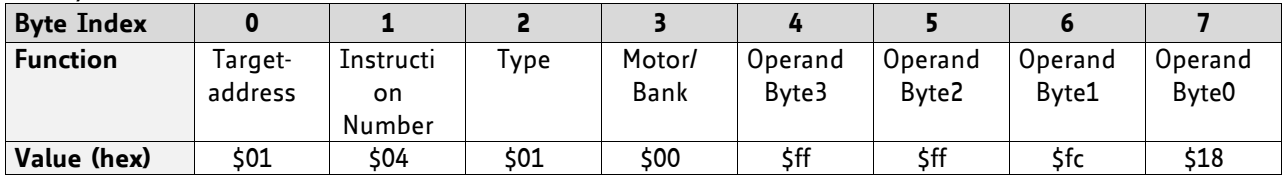

#### **Example:**

Move motor to previously stored coordinate #8 *Mnemonic:* MVP COORD, 0, 8

*Binary:*

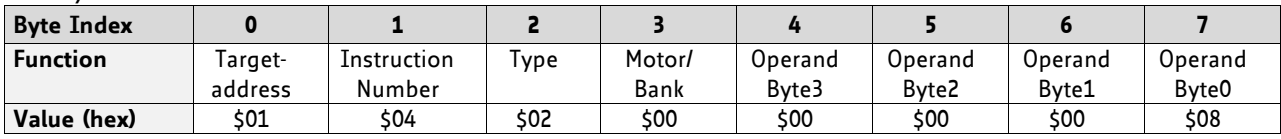

When moving to a coordinate, the coordinate has to be set properly in advance with the help of the SCO, CCO or ACO command.

### **4.6.5 SAP (set axis parameter)**

With this command most of the motion control parameters of the module can be specified. The settings will be stored in SRAM and therefore are volatile. That is, information will be lost after power off. Please use command STAP (store axis parameter) in order to store any setting permanently.

For a table with parameters and values which can be used together with this command please refer to chapter [5.](#page-61-0)

### **Related commands:** GAP, STAP, RSAP, AAP

Mnemonic: SAP <parameter number>, 0, <value>

#### **Binary representation:**

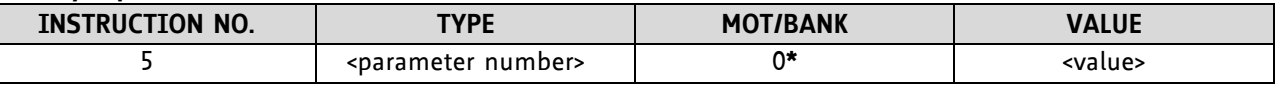

 **\*motor number is always O as only one motor is involved**

#### **Reply in direct mode:**

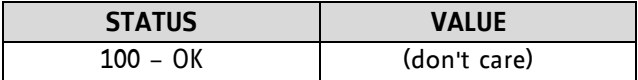

#### **Example:**

Set the absolute maximum current of motor to 200mA *Mnemonic:* SAP 6, 0, 200

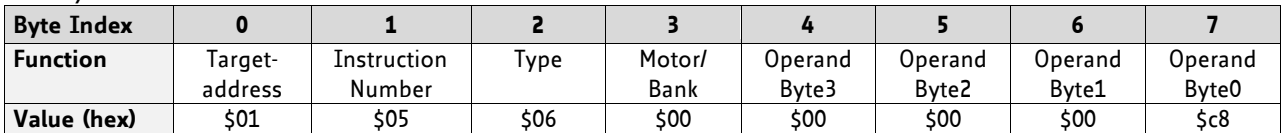

### **4.6.6 GAP (get axis parameter)**

Most parameters of the TMCM-1180 can be adjusted individually for the axis. With this parameter they can be read out. In standalone mode the requested value is also transferred to the accumulator register for further processing purposes (such as conditioned jumps). In direct mode the value read is only output in the *value* field of the reply (without affecting the accumulator).

For a table with parameters and values which can be used together with this command please refer to chapter [5.](#page-61-0)

**Internal function:** The parameter is read out of the correct position in the appropriate device. The parameter format is converted adding leading zeros (or ones for negative values).

**Related commands:** SAP, STAP, AAP, RSAP

Mnemonic: GAP <parameter number>, 0

### **Binary representation:**

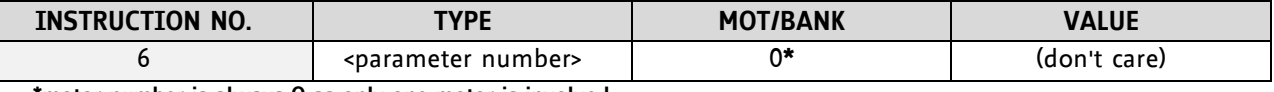

 **\*motor number is always O as only one motor is involved**

### **Reply in direct mode:**

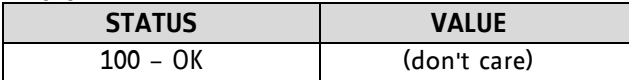

### **Example:**

Get the actual position of motor *Mnemonic:* GAP 0, 1

*Binary:*

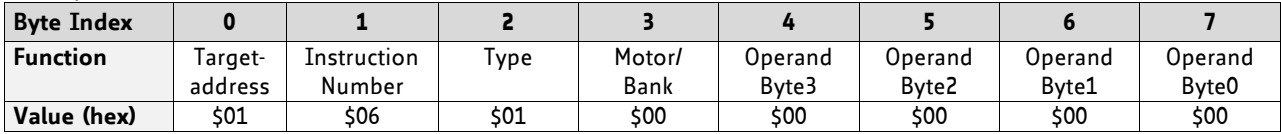

*Reply:*

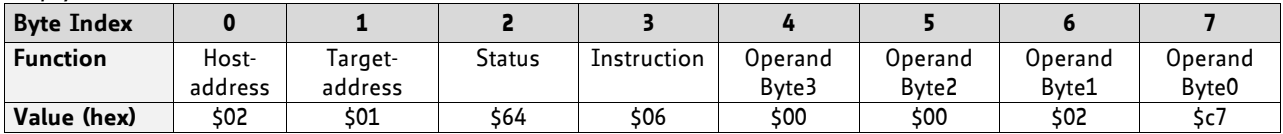

**status=no error, position=711**

### **4.6.7 STAP (store axis parameter)**

An axis parameter previously set with a *Set Axis Parameter* command (SAP) will be stored permanent. Most parameters are automatically restored after power up.

For a table with parameters and values which can be used together with this command please refer to chapter [5.](#page-61-0)

**Internal function:** An axis parameter value stored in SRAM will be transferred to EEPROM and loaded from EEPORM after next power up.

**Related commands:** SAP, RSAP, GAP, AAP

**Mnemonic:** STAP <parameter number>, 0

### **Binary representation:**

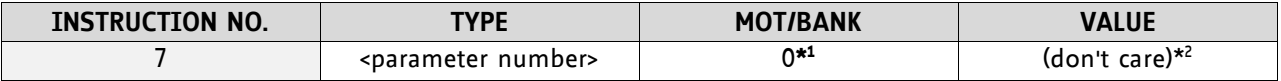

 **\* <sup>1</sup>motor number is always O as only one motor is involved**

 *\* 2 the* **value operand** *of this function has no effect. Instead, the currently used value (e.g. selected by SAP) is saved.* 

#### **Reply in direct mode:**

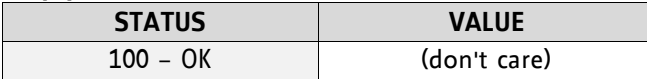

#### **Parameter ranges:**

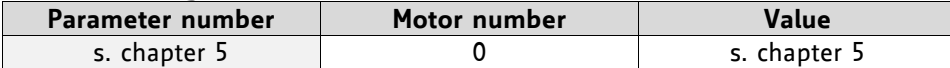

#### **Example:**

Store the maximum speed of motor *Mnemonic:* STAP 4, 0

*Binary:*

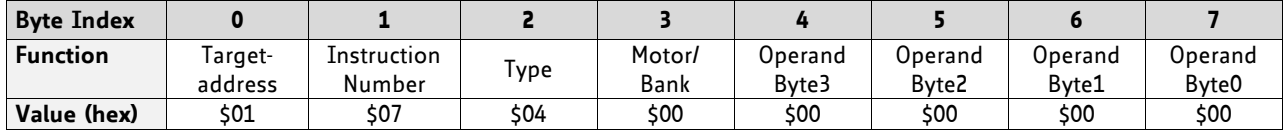

The STAP command will not have any effect when the configuration EEPROM is locked (refer to [6.1\)](#page-69-1). In direct mode, the error code 5 (configuration EEPROM locked, see also section [4.2.1\)](#page-12-0) will be returned in this case.

### **4.6.8 RSAP (restore axis parameter)**

For all configuration-related axis parameters non-volatile memory locations are provided. By default, most parameters are automatically restored after power up. A single parameter that has been changed before can be reset by this instruction also.

For a table with parameters and values which can be used together with this command please refer to chapter [5.](#page-61-0)

**Internal function:** The specified parameter is copied from the configuration EEPROM memory to its RAM location.

**Relate commands:** SAP, STAP, GAP, and AAP

**Mnemonic:** RSAP <parameter number>, 0

### **Binary representation:**

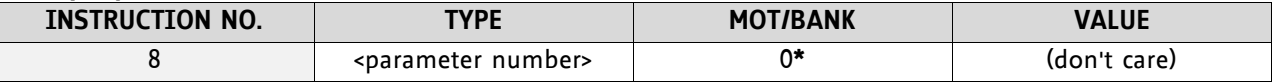

 **\*motor number is always O as only one motor is involved**

#### **Reply structure in direct mode:**

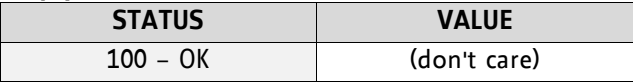

### **Example:**

Restore the maximum current of motor *Mnemonic:* RSAP 6, 0

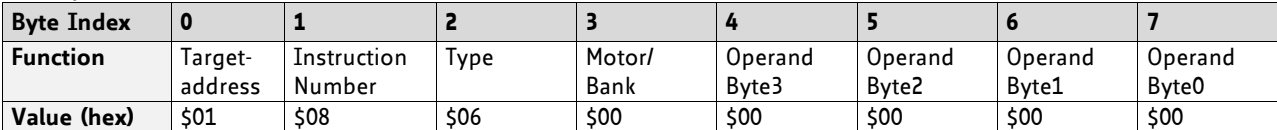

### <span id="page-29-0"></span>**4.6.9 SGP (set global parameter)**

With this command most of the module specific parameters not directly related to motion control can be specified and the TMCL user variables can be changed. Global parameters are related to the host interface, peripherals or application specific variables. The different groups of these parameters are organized in *banks* to allow a larger total number for future products. Currently, only bank 0 and 1 are used for global parameters, and bank 2 is used for user variables. Bank 3 is used for interrupt configuration.

### *All module settings will automatically be stored non-volatile (internal EEPROM of the processor). The TMCL user variables will not be stored in the EEPROM automatically, but this can be done by using STGP commands.*

For a table with parameters and bank numbers which can be used together with this command please refer to chapter [6.](#page-69-0)

**Internal function:** the parameter format is converted. The parameter is transferred to the correct position in the appropriate (on board) device.

**Related commands:** GGP, STGP, RSGP, AGP

**Mnemonic:** SGP <parameter number>, <br/> <br/> <br/> <br/>number>, <value>

#### **Binary representation:**

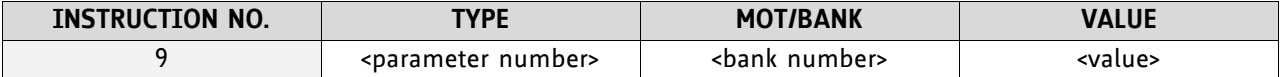

#### **Reply in direct mode:**

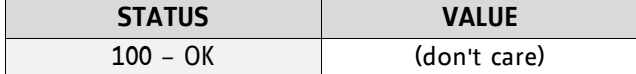

### **Example:**

Set the serial address of the target device to 3 *Mnemonic:* SGP 66, 0, 3

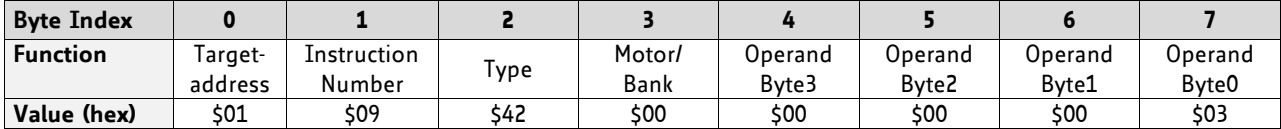

### **4.6.10 GGP (get global parameter)**

All global parameters can be read with this function. Global parameters are related to the host interface, peripherals or application specific variables. The different groups of these parameters are organized in *banks* to allow a larger total number for future products. Currently, only bank 0 and 1 are used for global parameters, and bank 2 is used for user variables. Bank 3 is used for interrupt configuration.

For a table with parameters and bank numbers which can be used together with this command please refer to chapter [6.](#page-69-0)

**Internal function:** The parameter is read out of the correct position in the appropriate device.

**Related commands:** SGP, STGP, RSGP, AGP

**Mnemonic:** GGP <parameter number>, <br/> <br/> <br/> <br/> <br/>number>

### **Binary representation:**

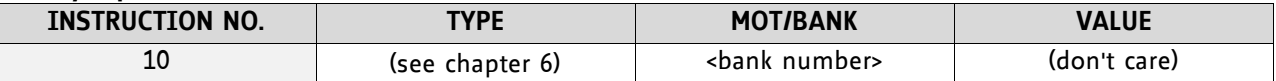

**Reply in direct mode:**

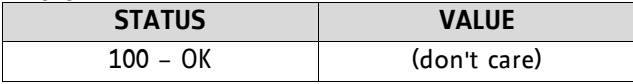

### **Example:**

Get the serial address of the target device *Mnemonic:* GGP 66, 0

*Binary:*

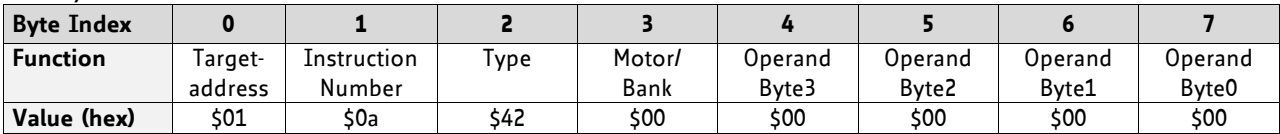

*Reply:*

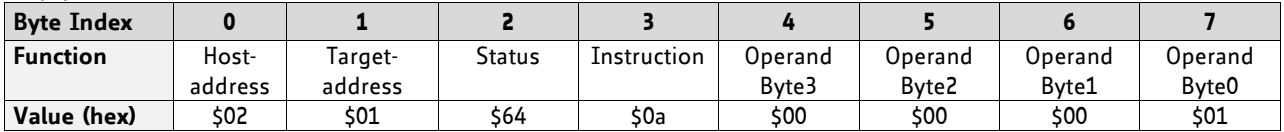

**Status=no error, Value=1**

### **4.6.11 STGP (store global parameter)**

This command is used to store TMCL user variables permanently in the EEPROM of the module. Some global parameters are located in RAM memory, so without storing modifications are lost at power down. This instruction enables enduring storing. Most parameters are automatically restored after power up.

For a table with parameters and bank numbers which can be used together with this command please refer to chapter [6.](#page-69-0)

**Internal function:** The specified parameter is copied from its RAM location to the configuration EEPROM.

**Related commands:** SGP, GGP, RSGP, AGP

**Mnemonic:** STGP <parameter number>, <br/> <br/>hank number>

### **Binary representation:**

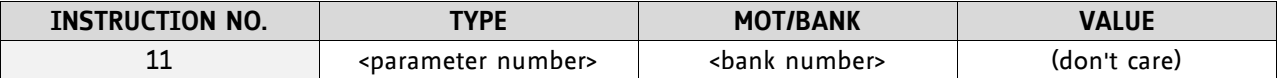

**Reply in direct mode:**

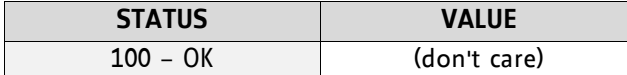

#### **Example:**

Store the user variable #42 *Mnemonic:* STGP 42, 2

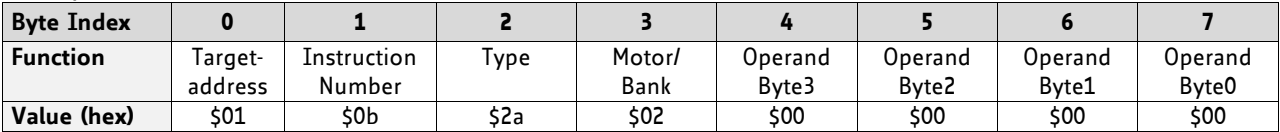

### **4.6.12 RSGP (restore global parameter)**

With this command the contents of a TMCL user variable can be restored from the EEPROM. By default, most parameters are automatically restored after power up. A single parameter that has been changed before can be reset by this instruction.

For a table with parameters and bank numbers which can be used together with this command please refer to chapter [6.](#page-69-0)

**Internal function:** The specified parameter is copied from the configuration EEPROM memory to its RAM location.

**Relate commands:** SAP, STAP, GAP, and AAP

**Mnemonic:** RSAP <parameter number>, 0

### **Binary representation:**

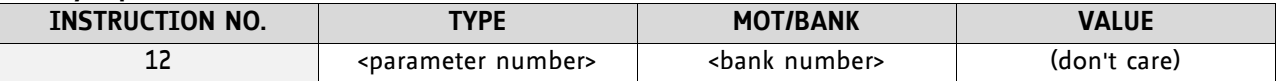

### **Reply structure in direct mode:**

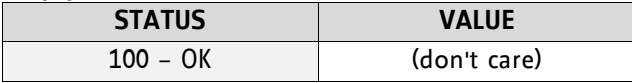

### **Example:**

Restore user variable #42 *Mnemonic:* RSGP 42, 2

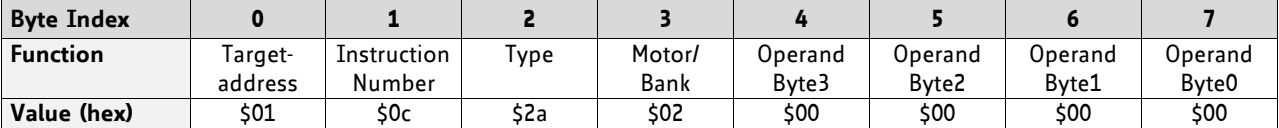

### **4.6.13 RFS (reference search)**

The TMCM-1180 has a built-in reference search algorithm which can be used. The reference search algorithm provides switching point calibration and three switch modes. The status of the reference search can also be queried to see if it has already finished. (In a TMCL program it is better to use the WAIT command to wait for the end of a reference search.) Please see the appropriate parameters in the axis parameter table to configure the reference search algorithm to meet your needs (chapter [5\)](#page-61-0). The reference search can be started, stopped, and the actual status of the reference search can be checked.

**Internal function:** The reference search is implemented as a state machine, so interaction is possible during execution.

### **Related commands:** WAIT

**Mnemonic:** RFS <START|STOP|STATUS>, 0

### **Binary representation:**

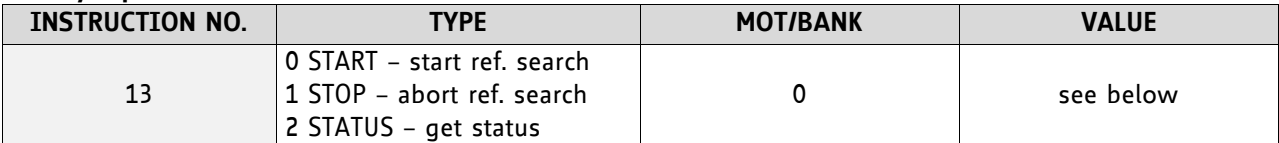

### **REPLY IN DIRECT MODE:**

### When using type 0 (START) or 1 (STOP):

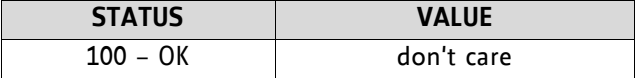

### When using type 2 (STATUS):

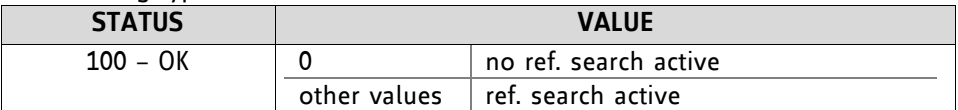

### **Example:**

Start reference search of motor 0 *Mnemonic:* RFS START, 0

#### *Binary:*

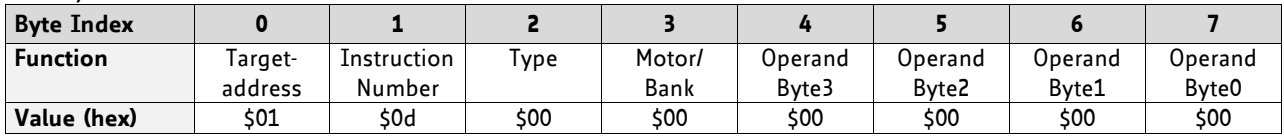

With this module it is possible to use stall detection instead of a reference search.

### **4.6.14 SIO (set input / output)**

- SIO sets the status of the general digital output either to low (0) or to high (1). Bank 2 is used for this purpose.
- SIO is also used to switch the pull-up resistors for all digital inputs ON or OFF. Bank 0 is used for this purpose.

**Internal function:** The passed value is transferred to the specified output line.

### **Related commands:** GIO, WAIT

**Mnemonic:** SIO <port number>, <bank number>, <value>

### **Binary representation:**

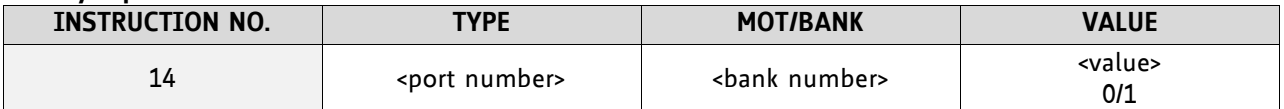

### **Reply structure:**

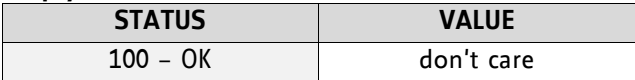

### **Example:**

Set OUT\_7 to high (bank 2, output 7) *Mnemonic:* SIO 7, 2, 1

*Binary:*

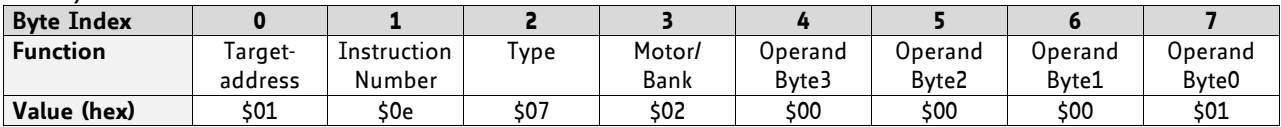

### **Available I/O ports of TMCM-1180:**

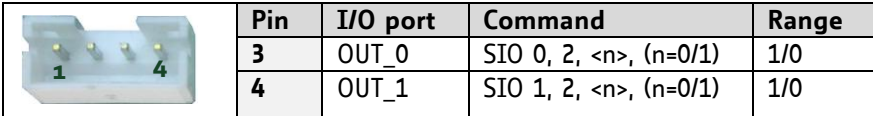

### **ADDRESSING BOTH OUTPUT LINES WITH ONE SIO COMMAND:**

- Set the type parameter to 255 and the bank parameter to 2.
- The value parameter must then be set to a value between 0… 255, where every bit represents one output line.
- The value can also be set to -1. In this special case, the contents of the lower 8 bits of the accumulator are copied to the output pins.

### **Example:**

Set both output pins high. *Mnemonic:* SIO 255, 2, 3

### **THE FOLLOWING PROGRAM WILL SHOW THE STATES OF THE INPUT LINES ON THE OUTPUT LINES:**

```
Loop: GIO 255, 0
      SIO 255, 2,-1
     JA Loop
```
### **COMMAND FOR SWITCHING THE PULL-UP RESISTORS FOR STOP\_L, STOP\_R, AND HOME**

Every pull-up resistor can be switched individually:

- Bit 0 is used for switching the pull-up resistor of HOME.
- Bit 1 is used for switching the pull-up resistor of STOP\_L.
- Bit 2 is used for switching the pull-up resistor of STOP\_R.

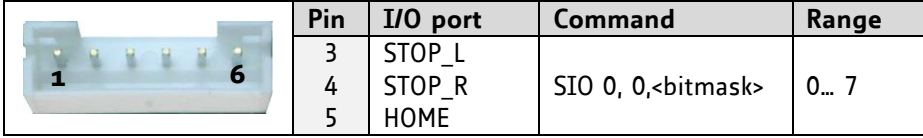
### **4.6.15 GIO (get input/output)**

With this command the status of the two available general purpose inputs of the module can be read out. The function reads a digital or analogue input port. Digital lines will read 0 and 1, while the ADC channels deliver their 10 bit result in the range of 0… 1023.

#### **GIO IN STANDALONE MODE**

In standalone mode the requested value is copied to the *accumulator* (accu) for further processing purposes such as conditioned jumps.

#### **GIO IN DIRECT MODE**

In direct mode the value is only output in the *value* field of the reply, without affecting the accumulator. The actual status of a digital output line can also be read.

**Internal function:** The specified line is read.

**Related commands:** SIO, WAIT

**Mnemonic:** GIO <port number>, <br/> <br/> <br/> <br/> <br/>number>

#### **Binary representation:**

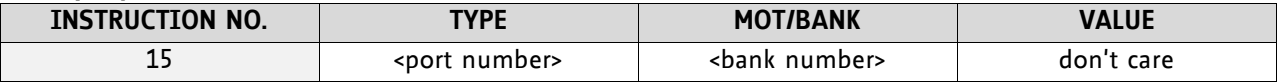

**Reply in direct mode:**

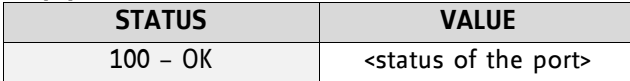

#### **Example:**

Get the analogue value of ADC channel 0 *Mnemonic:* GIO 0, 1

*Binary:*

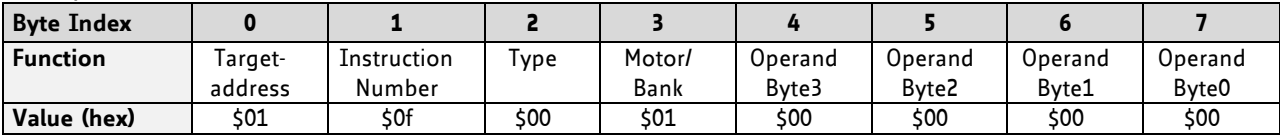

*Reply:*

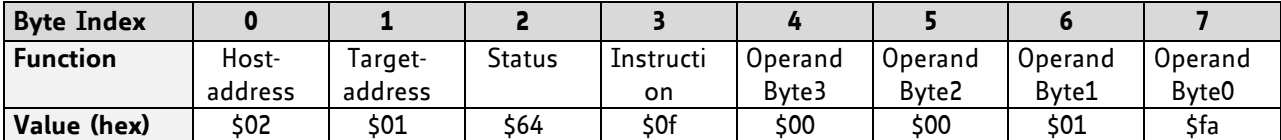

 $\Rightarrow$  value: 506

### **4.6.15.1 I/O bank 0 – digital inputs:**

*The ADIN lines can be read as digital or analogue inputs at the same time. The analogue values can be accessed in bank 1.*

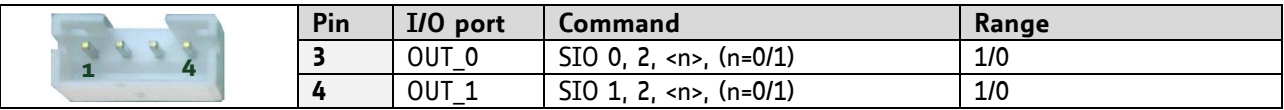

#### **READING ALL DIGITAL INPUTS WITH ONE GIO COMMAND:**

- Set the type parameter to 255 and the bank parameter to 0.
- In this case the status of all digital input lines will be read to the lower eight bits of the accumulator.

**USE FOLLOWING PROGRAM TO REPRESENT THE STATES OF THE INPUT LINES ON THE OUTPUT LINES:**

```
Loop: GIO 255, 0
SIO 255, 2,-1
JA Loop
```
**THE FOLLOWING COMMAND CAN BE USED FOR READING OUT THE ENABLE PIN OC\_EN OF THE STEP/DIR INTERFACE** GIO 12, 0

#### **4.6.15.2 I/O bank 1 – analogue inputs:**

*The ADIN lines can be read back as digital or analogue inputs at the same time. The digital states can be accessed in bank 0.*

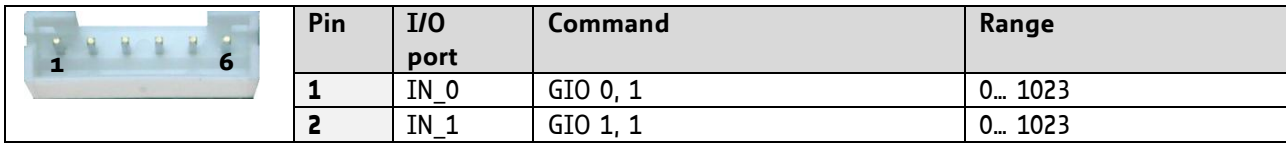

#### **4.6.15.3 I/O bank 2 – the states of digital outputs**

*The states of the OUT lines (that have been set by SIO commands) can be read back using bank 2.*

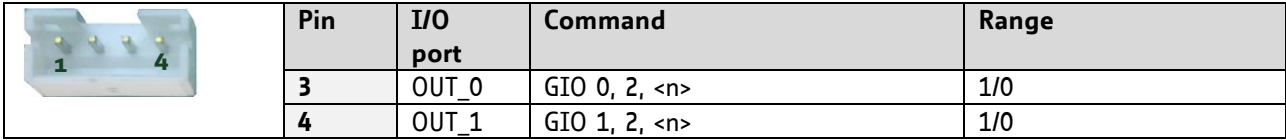

### **4.6.16 CALC (calculate)**

A value in the accumulator variable, previously read by a function such as GAP (get axis parameter) can be modified with this instruction. Nine different arithmetic functions can be chosen and one constant operand value must be specified. The result is written back to the accumulator, for further processing like comparisons or data transfer.

**Related commands:** CALCX, COMP, JC, AAP, AGP, GAP, GGP, GIO

**Mnemonic:** CALC <operation>, <value>

where <op> is ADD, SUB, MUL, DIV, MOD, AND, OR, XOR, NOT or LOAD

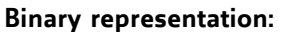

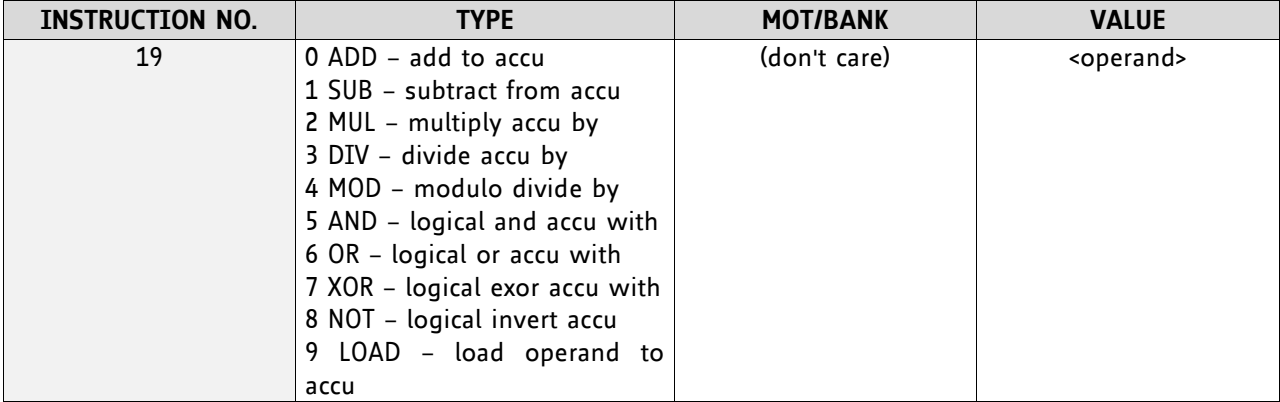

#### **Example:**

Multiply accu by -5000 *Mnemonic:* CALC MUL, -5000

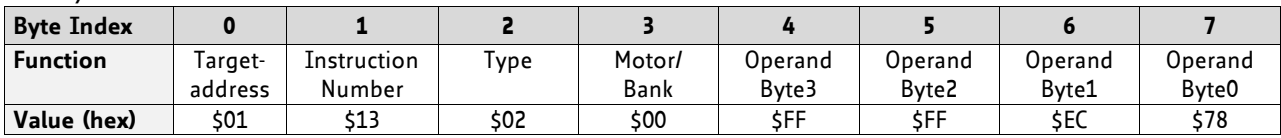

### **4.6.17 COMP (compare)**

The specified number is compared to the value in the accumulator register. The result of the comparison can for example be used by the conditional jump (JC) instruction.

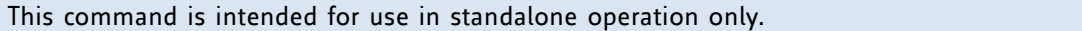

**Internal function:** The specified value is compared to the internal *accumulator*, which holds the value of a preceding *get* or calculate instruction (see GAP/GGP/ CALC/CALCX). The internal arithmetic status flags are set according to the comparison result.

**Related commands:** JC (jump conditional), GAP, GGP, CALC, CALCX

**Mnemonic:** COMP <value>

#### **Binary representation:**

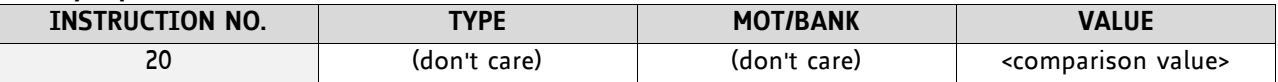

#### **Example:**

Jump to the address given by the label when the position of motor is greater than or equal to 1000.

GAP 1, 2, 0 //get axis parameter, type: no. 1 (actual position), motor: 0, value: 0 (don't care) COMP 1000 //compare actual value to 1000

JC GE, Label Iljump, type: 5 greater/equal, the label must be defined somewhere else in the program

*Binary format of the COMP 1000 command:*

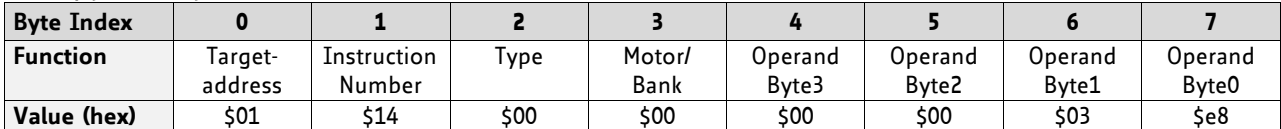

### **4.6.18 JC (jump conditional)**

The JC instruction enables a conditional jump to a fixed address in the TMCL program memory, if the specified condition is met. The conditions refer to the result of a preceding comparison. Please refer to COMP instruction for examples.

This function is for standalone operation only.

**Internal function:** the TMCL program counter is set to the passed value if the arithmetic status flags are in the appropriate state(s).

**Related commands:** JA, COMP, WAIT, CLE

**Mnemonic: JC** <condition>, <label> where <condition>=ZE|NZ|EQ|NE|GT|GE|LT|LE|ETO|EAL|EDV|EPO

#### **Binary representation:**

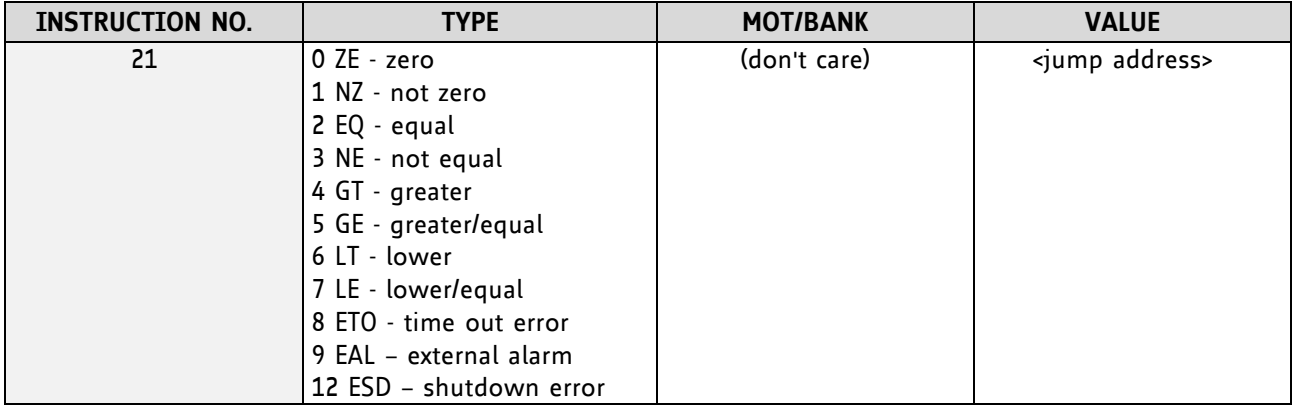

#### **Example:**

...

Jump to address given by the label when the position of motor is greater than or equal to 1000.

GAP 1, 0, 0 *llget axis parameter, type: no.* 1 (actual position), motor: 0, value: 0 (don't care) COMP 1000 //compare actual value to 1000 JC GE, Label //jump, type: 5 greater/equal ...

Label: ROL 0, 1000

*Binary format of JC GE, Label when Label is at address 10:*

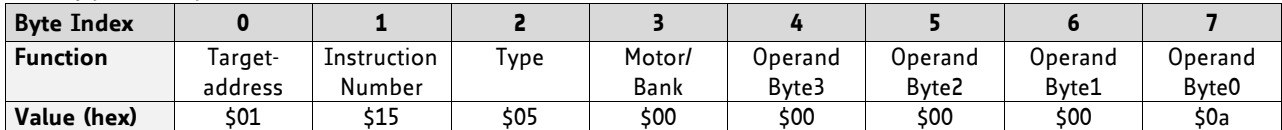

### **4.6.19 JA (jump always)**

Jump to a fixed address in the TMCL program memory.

This command is intended for standalone operation only.

**Internal function:** the TMCL program counter is set to the passed value.

**Related commands:** JC, WAIT, CSUB

**Mnemonic:** JA <Label>

#### **Binary representation:**

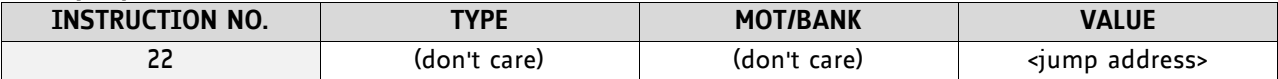

**Example:** An infinite loop in TMCL

Loop: MVP ABS, 0, 10000 WAIT POS, 0, 0 MVP ABS, 0, 0 WAIT POS, 0, 0 JA Loop //Jump to the label Loop

*Binary format of JA Loop assuming that the label Loop is at address 20:*

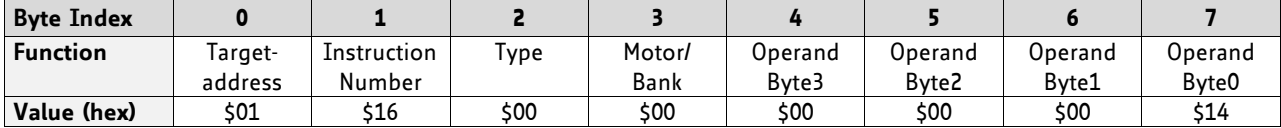

### <span id="page-42-0"></span>**4.6.20 CSUB (call subroutine)**

This function calls a subroutine in the TMCL program memory.

This command is intended for standalone operation only.

**Internal function:** The actual TMCL program counter value is saved to an internal stack, afterwards overwritten with the passed value. The number of entries in the internal stack is limited to 8. This also limits nesting of subroutine calls to 8. *The command will be ignored if there is no more stack space lef*t.

**Related commands:** RSUB, JA

**Mnemonic:** CSUB <Label>

**Binary representation:**

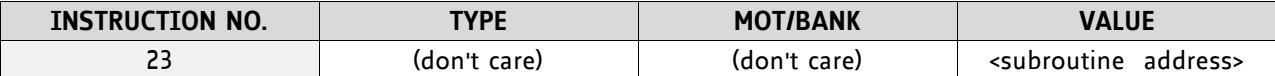

#### **Example: Call a subroutine**

Loop: MVP ABS, 0, 10000 CSUB SubW //Save program counter and jump to label *SubW* MVP ABS, 0, 0 JA Loop

SubW: WAIT POS, 0, 0 WAIT TICKS, 0, 50 RSUB //Continue with the command following the CSUB command

*Binary format of the CSUB SubW command assuming that the label SubW is at address 100:*

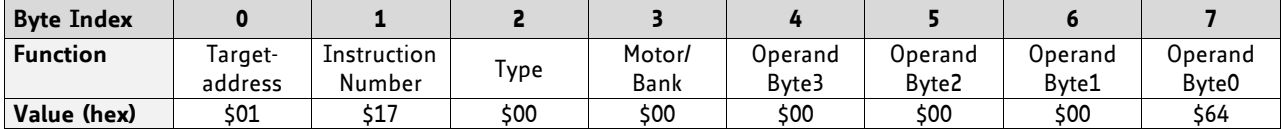

### **4.6.21 RSUB (return from subroutine)**

Return from a subroutine to the command after the CSUB command.

This command is intended for use in standalone mode only.

**Internal function:** The TMCL program counter is set to the last value of the stack. *The command will be ignored if the stack is empty.*

**Related command:** CSUB

**Mnemonic:** RSUB

#### **Binary representation:**

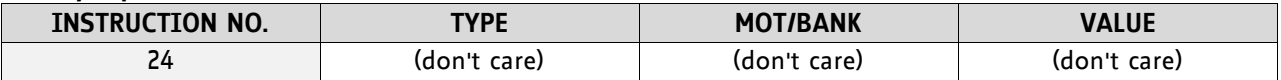

**Example:** please see the CSUB example (section [4.6.20\)](#page-42-0).

*Binary format of RSUB:*

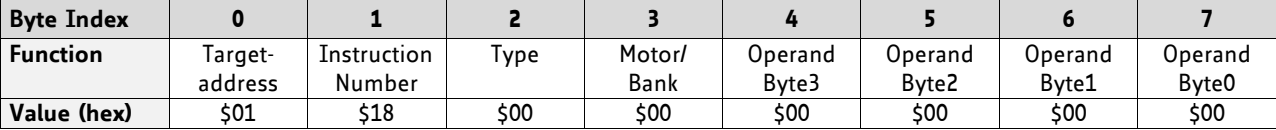

This instruction interrupts the execution of the TMCL program until the specified condition is met.

#### This command is intended for standalone operation only.

#### **THERE ARE FIVE DIFFERENT WAIT CONDITIONS THAT CAN BE USED:**

- TICKS: Wait until the number of timer ticks specified by the <ticks> parameter has been reached.
- POS: Wait until the target position of the motor specified by the <motor> parameter has been reached. An optional timeout value (0 for no timeout) must be specified by the <ticks> parameter.
- REFSW: Wait until the reference switch of the motor specified by the <motor> parameter has been triggered. An optional timeout value (0 for no timeout) must be specified by the <ticks> parameter.
- LIMSW: Wait until a limit switch of the motor specified by the <motor> parameter has been triggered. An optional timeout value (0 for no timeout) must be specified by the <ticks> parameter.
- RFS: Wait until the reference search of the motor specified by the <motor> field has been reached. An optional timeout value (0 for no timeout) must be specified by the <ticks> parameter.

The timeout flag (ETO) will be set after a timeout limit has been reached. You can then use a JC ETO command to check for such errors or clear the error using the CLE command.

**Internal function:** The TMCL program counter is held until the specified condition is met.

#### **Related commands:** JC, CLE

#### **Mnemonic:** WAIT <condition>, 0, <ticks>

where <condition> is TICKS|POS|REFSW|LIMSW|RFS

#### **Binary representation:**

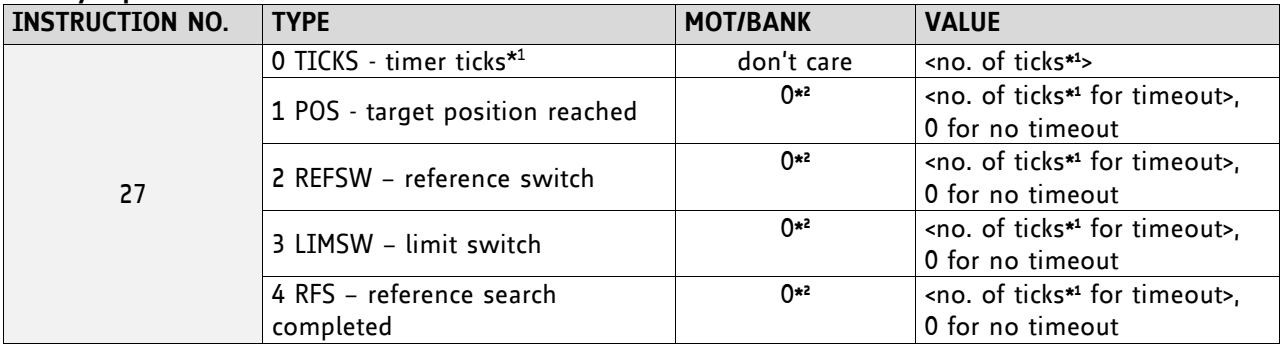

**\* <sup>1</sup> one tick is 10 milliseconds (in standard firmware)**

**\* <sup>2</sup> motor number is always O as only one motor is involved**

#### **Example:**

Wait for motor to reach its target position, without timeout *Mnemonic:* WAIT POS, 0, 0

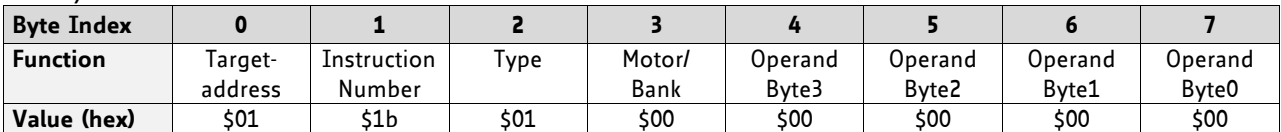

### **4.6.23 STOP (stop TMCL program execution)**

This function stops executing a TMCL program. The host address and the reply are only used to transfer the instruction to the TMCL program memory.

This command should be placed at the end of every standalone TMCL program. It is not to be used in direct mode.

**Internal function:** TMCL instruction fetching is stopped.

**Related commands:** none **Mnemonic:** STOP

#### **Binary representation:**

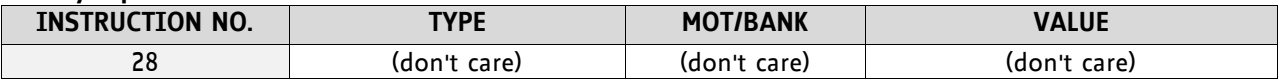

#### **Example:**

*Mnemonic:* STOP

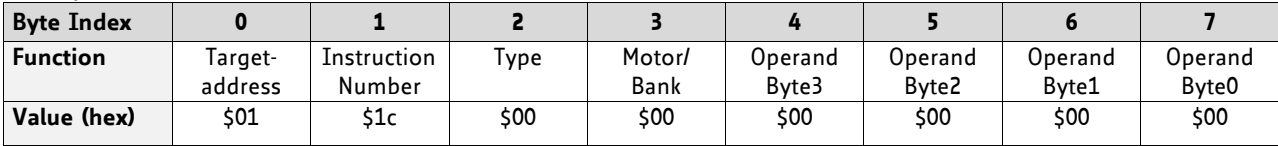

### **4.6.24 SCO (set coordinate)**

Up to 20 position values (coordinates) can be stored for every axis for use with the MVP COORD command. This command sets a coordinate to a specified value. Depending on the global parameter 84, the coordinates are only stored in RAM or also stored in the EEPROM and copied back on startup (with the default setting the coordinates are stored in RAM only).

*Note*: the coordinate number 0 is always stored in RAM only.

**Internal function:** The passed value is stored in the internal position array.

**Related commands:** GCO, CCO, MVP

**Mnemonic:** SCO <coordinate number>, 0, <position>

#### **Binary representation:**

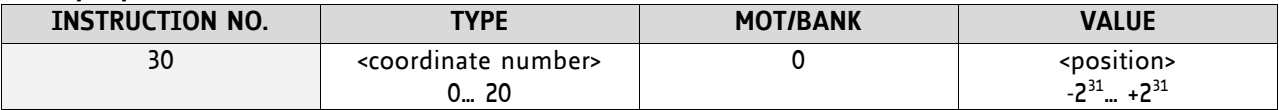

#### **Reply in direct mode:**

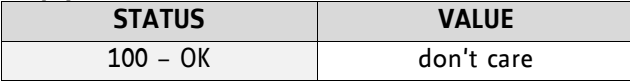

#### **Example:**

Set coordinate #1 of motor to 1000 *Mnemonic:* SCO 1, 0, 1000

*Binary:*

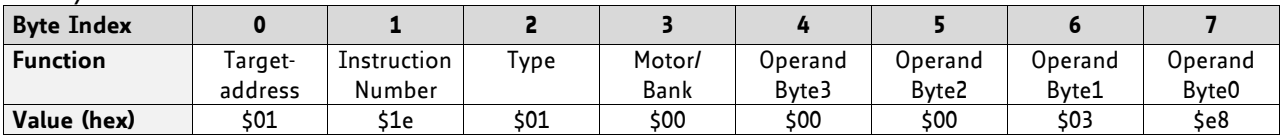

Two special functions of this command have been introduced that make it possible to copy all coordinates or one selected coordinate to the EEPROM**:** SCO 0, 255, 0 copies all coordinates (except coordinate number 0) from RAM to

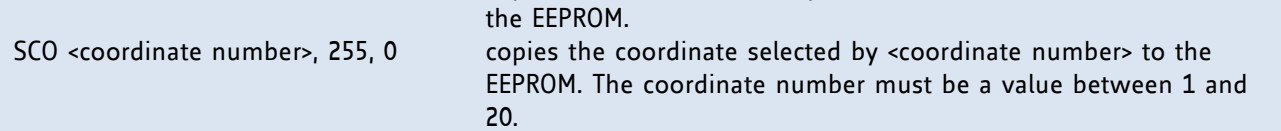

### **4.6.25 GCO (get coordinate)**

This command makes possible to read out a previously stored coordinate.

In *standalone mode* the requested value will be copied to the accumulator register for further processing purposes such as conditioned jumps.

In *direct mode*, the value is only output in the value field of the reply, without affecting the accumulator.

Please note that the coordinate number 0 is always stored in RAM only. Depending on the global parameter 84, the coordinates are only stored in RAM or also stored in the EEPROM and copied back on startup (with the default setting the coordinates are stored in RAM only).

**Internal function:** the desired value is read out of the internal coordinate array, copied to the accumulator register and – in direct mode – returned in the *value* field of the reply.

**Related commands:** SCO, CCO, MVP

**Mnemonic:** GCO <coordinate number>, 0

#### **Binary representation:**

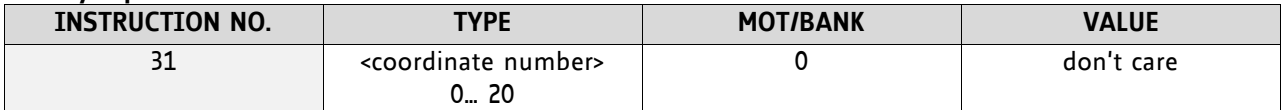

#### **Reply in direct mode:**

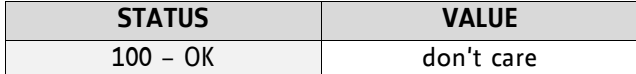

#### **Example:**

Get motor value of coordinate 1 *Mnemonic:* GCO 1, 0

*Binary:*

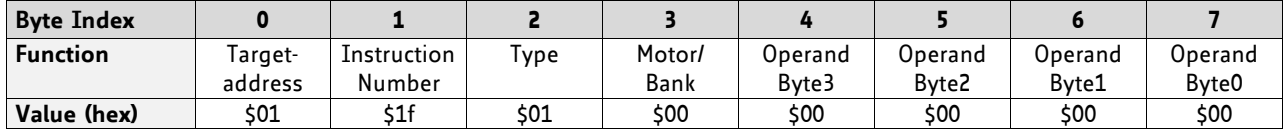

*Reply:*

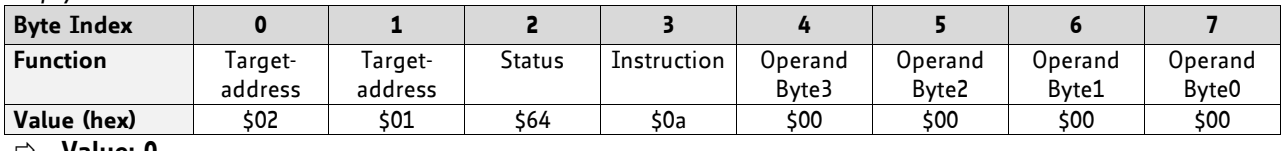

**Value: 0**

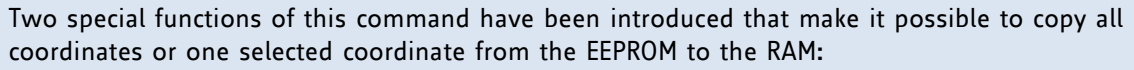

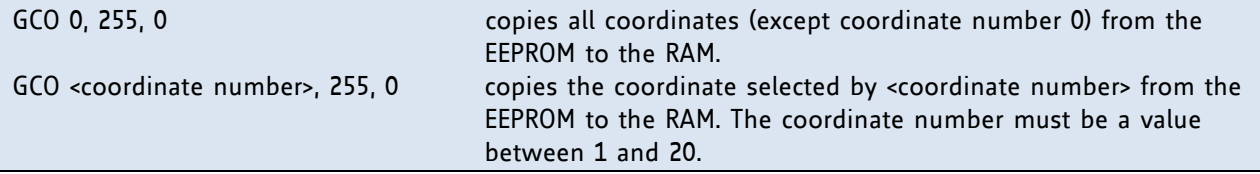

### **4.6.26 CCO (capture coordinate)**

The actual position of the axis is copied to the selected coordinate variable. Depending on the global parameter 84, the coordinates are only stored in RAM or also stored in the EEPROM and copied back on startup (with the default setting the coordinates are stored in RAM only). Please see the SCO and GCO commands on how to copy coordinates between RAM and EEPROM.

Note that the coordinate number 0 is always stored in RAM only.

**Internal function:** The selected position values are written to the 20 by 3 bytes wide coordinate array.

**Related commands:** SCO, GCO, MVP

**Mnemonic:** CCO <coordinate number>, 0

#### **Binary representation:**

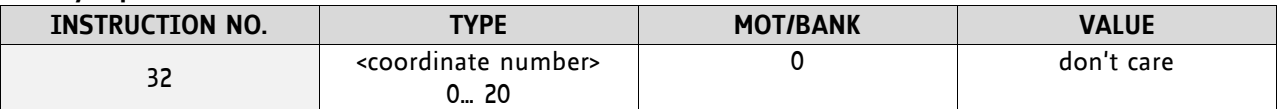

**Reply in direct mode:**

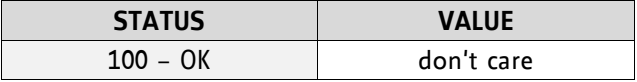

#### **Example:**

Store current position of the axis 0 to coordinate 3 *Mnemonic:* CCO 3, 0

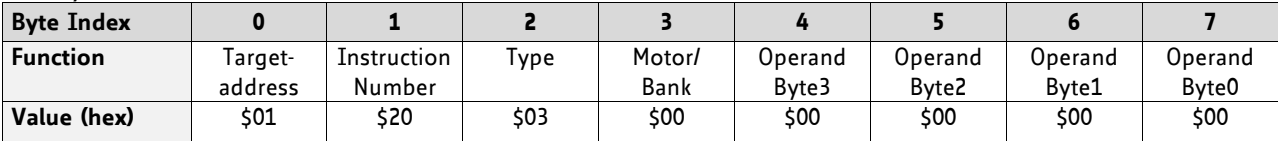

### **4.6.27 ACO (accu to coordinate; valid from TMCL version 4.18 on)**

With the ACO command the actual value of the accumulator is copied to a selected coordinate of the motor. Depending on the global parameter 84, the coordinates are only stored in RAM or also stored in the EEPROM and copied back on startup (with the default setting the coordinates are stored in RAM only).

Please note also that the coordinate number 0 is always stored in RAM only. For Information about storing coordinates refer to the SCO command.

**Internal function:** The actual value of the accumulator is stored in the internal position array.

**Related commands:** GCO, CCO, MVP COORD, SCO

**Mnemonic:** ACO <coordinate number>, 0

#### **Binary representation:**

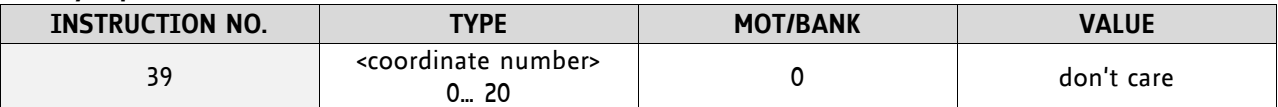

**Reply in direct mode:**

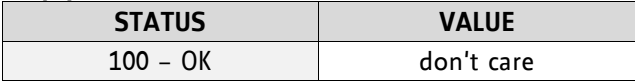

#### **Example:**

Copy the actual value of the accumulator to coordinate 1 of motor 0 *Mnemonic:* ACO 1, 0

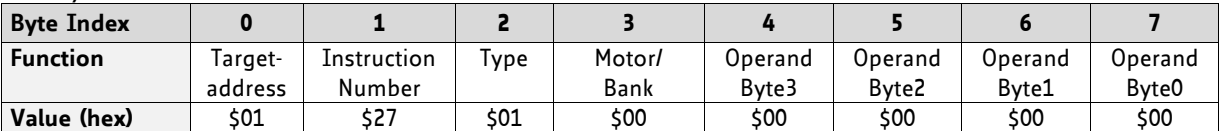

### **4.6.28 CALCX (calculate using the X register)**

This instruction is very similar to CALC, but the second operand comes from the X register. The X register can be loaded with the LOAD or the SWAP type of this instruction. The result is written back to the accumulator for further processing like comparisons or data transfer.

#### **Related commands:** CALC, COMP, JC, AAP, AGP

#### **Mnemonic:** CALCX <operation>

#### with <operation>=ADD|SUB|MUL|DIV|MOD|AND|OR|XOR|NOT|LOAD|SWAP

#### **Binary representation:**

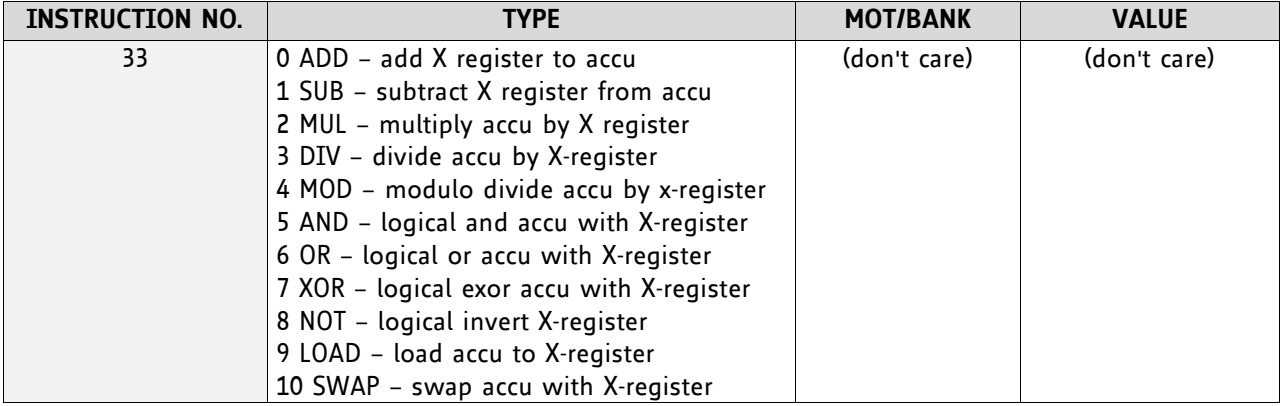

#### **Example:**

Multiply accu by X-register *Mnemonic:* CALCX MUL

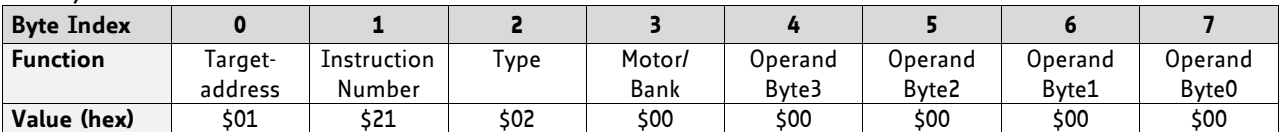

### **4.6.29 AAP (accumulator to axis parameter)**

The content of the accumulator register is transferred to the specified axis parameter. For practical usage, the accumulator has to be loaded e.g. by a preceding GAP instruction. The accumulator may have been modified by the CALC or CALCX (calculate) instruction.

For a table with parameters and values which can be used together with this command please refer to chapter [5.](#page-61-0)

**Related commands:** AGP, SAP, GAP, SGP, GGP, GIO, GCO, CALC, CALCX

**Mnemonic:** AAP <parameter number>, 0

#### **Binary representation:**

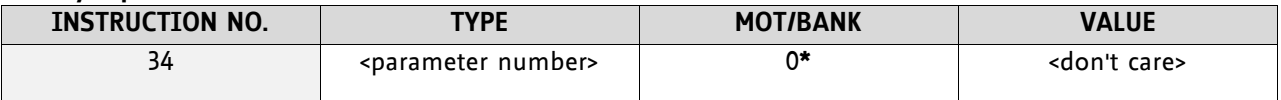

 **\* Motor number is always 0 as only one motor is involved**

#### **Reply in direct mode:**

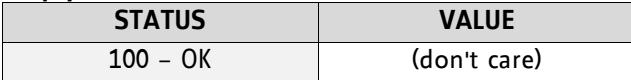

#### **Example:**

Positioning motor by a potentiometer connected to the analogue input #0:

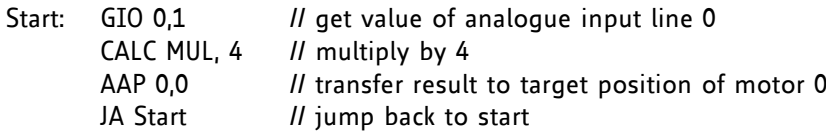

*Binary format of the AAP 0,0 command:*

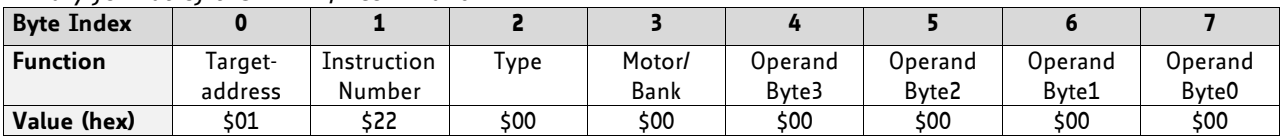

### **4.6.30 AGP (accumulator to global parameter)**

The content of the accumulator register is transferred to the specified global parameter. For practical usage, the accumulator has to be loaded e.g. by a preceding GAP instruction. The accumulator may have been modified by the CALC or CALCX (calculate) instruction.

#### *Note*:

The global parameters in bank 0 are EEPROM-only and thus should not be modified automatically by a standalone application.

**Related commands:** AAP, SGP, GGP, SAP, GAP

Mnemonic: AGP <parameter number>, <br/> <br/>hank number>

#### **Binary representation:**

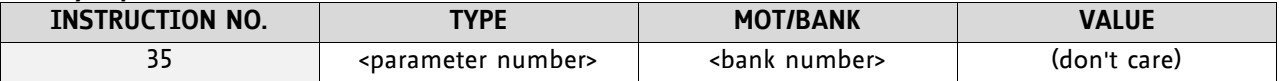

#### **Reply in direct mode:**

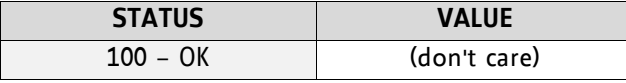

For a table with parameters and bank numbers which can be used together with this command please refer to chapter [6.](#page-69-0)

#### **Example:**

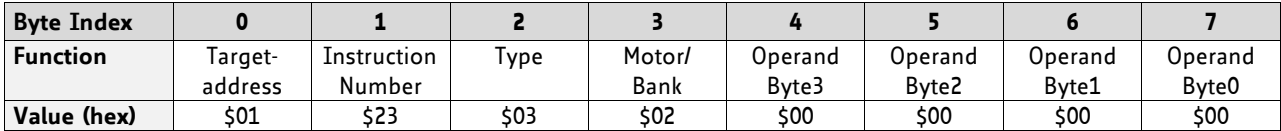

Copy accumulator to TMCL user variable #3 *Mnemonic:* AGP 3, 2

### **4.6.31 CLE (clear error flags)**

This command clears the internal error flags.

It is intended for use in standalone mode only and must not be used in direct mode.

#### T**he following error flags can be cleared by this command (determined by the <flag> parameter):**

- ALL: clear all error flags.
- ETO: clear the timeout flag.

#### **Related commands:** JC

**Mnemonic:** CLE <flags>

where <flags>=ALL|ETO|EAL|EDV|EPO|ESD

#### **Binary representation:**

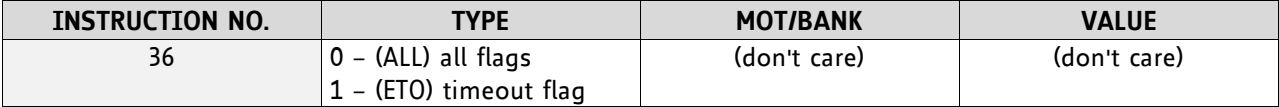

#### **Example:**

Reset the timeout flag *Mnemonic:* CLE ETO

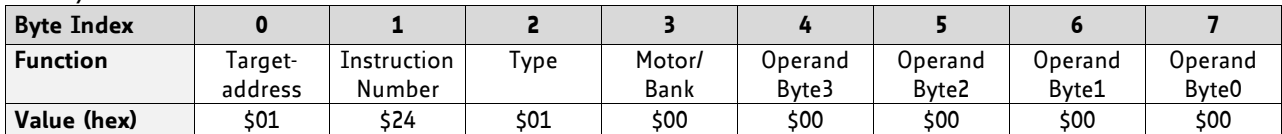

### **4.6.32 VECT (set interrupt vector)**

The VECT command defines an interrupt vector. It needs an interrupt number and a label as parameter (like in JA, JC and CSUB commands).

This label must be the entry point of the interrupt handling routine.

**Related commands:** EI, DI, RETI

**Mnemonic:** VECT <interrupt number>, <label>

#### **Binary representation:**

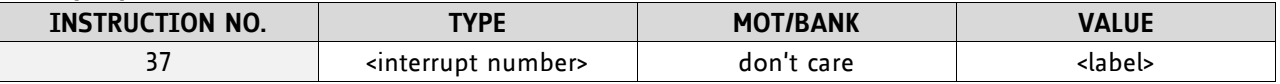

The following table shows all interrupt vectors that can be used:

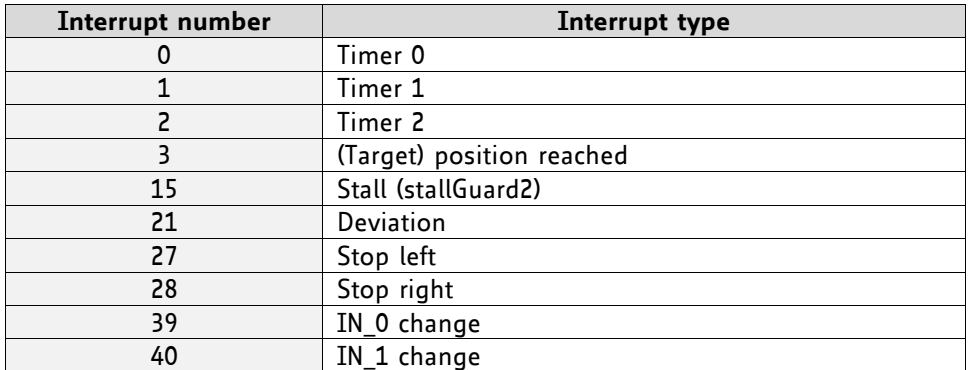

#### **Example:** Define interrupt vector at target position 500 VECT 3, 500

*Binary format of VECT:*

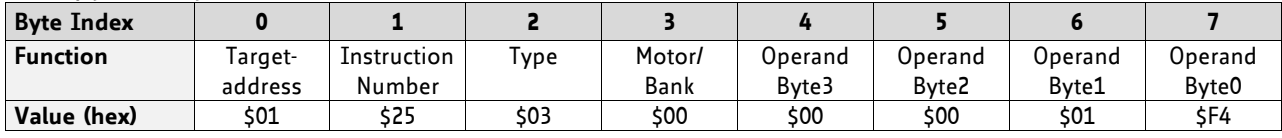

### **4.6.33 EI (enable interrupt)**

The EI command enables an interrupt. It needs the interrupt number as parameter. Interrupt number 255 globally enables interrupts.

#### **Related command:** DI, VECT, RETI

**Mnemonic:** EI <interrupt number>

#### **Binary representation:**

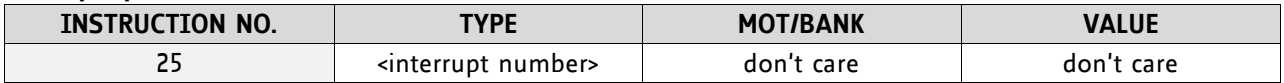

#### **THE FOLLOWING TABLE SHOWS ALL INTERRUPT VECTORS THAT CAN BE USED:**

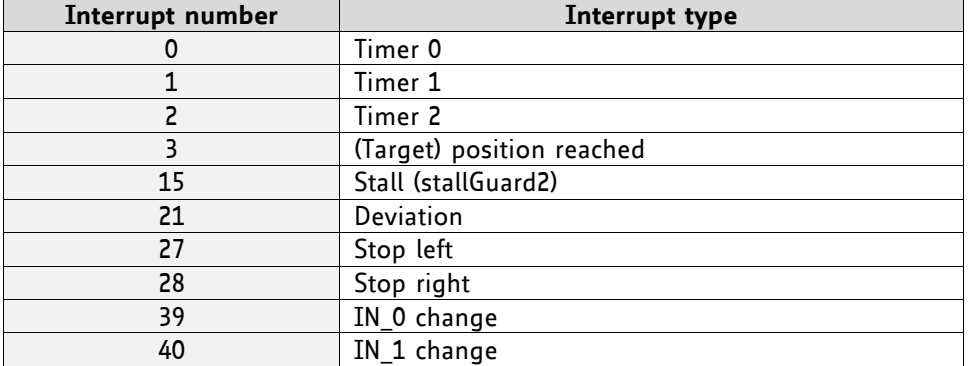

#### **Examples:**

Enable interrupts globally EI, 255

#### *Binary format of EI:*

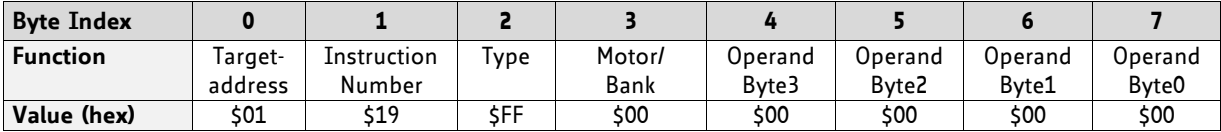

Enable interrupt when target position reached EI, 3

#### *Binary format of EI:*

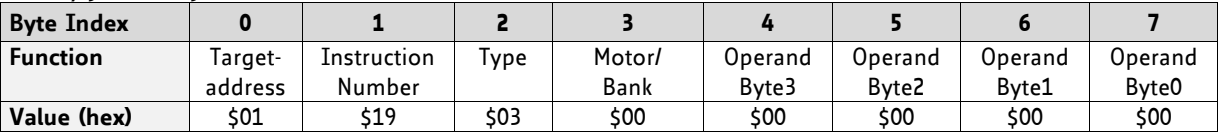

### **4.6.34 DI (disable interrupt)**

The DI command disables an interrupt. It needs the interrupt number as parameter. Interrupt number 255 globally disables interrupts.

#### **Related command:** EI, VECT, RETI

**Mnemonic:** DI <interrupt number>

#### **Binary representation:**

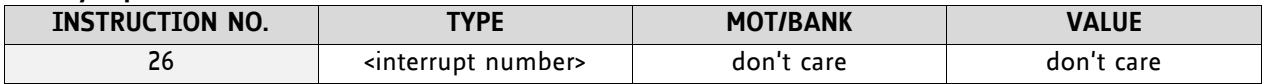

#### **THE FOLLOWING TABLE SHOWS ALL INTERRUPT VECTORS THAT CAN BE USED:**

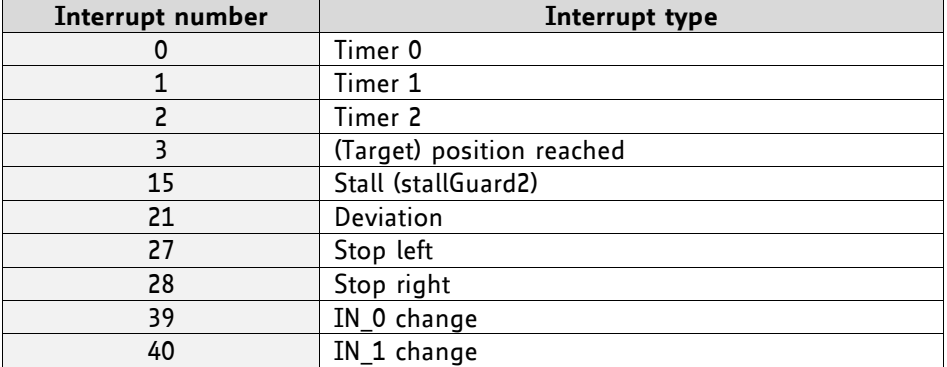

#### **Examples:**

Disable interrupts globally DI, 255

#### *Binary format of DI:*

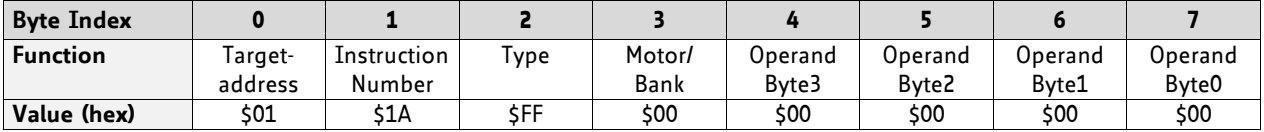

Disable interrupt when target position reached DI, 3

#### *Binary format of DI:*

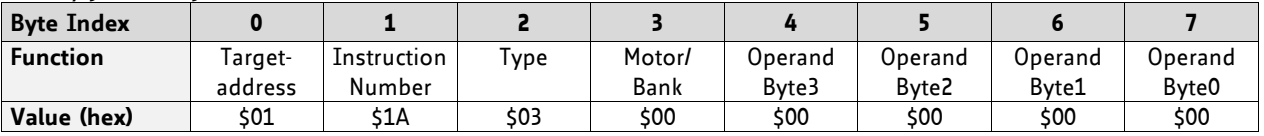

### **4.6.35 RETI (return from interrupt)**

This command terminates the interrupt handling routine, and the normal program execution continues.

At the end of an interrupt handling routine the RETI command must be executed.

**Internal function:** The saved registers (A register, X register, flags) are copied back. Normal program execution continues.

**Related commands:** EI, DI, VECT

**Mnemonic:** RETI

#### **Binary representation:**

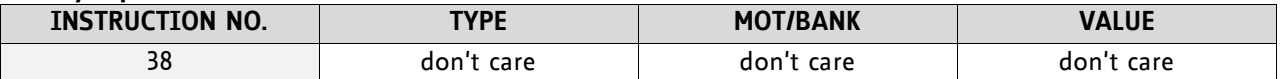

**Example:** Terminate interrupt handling and continue with normal program execution RETI

*Binary format of RETI:*

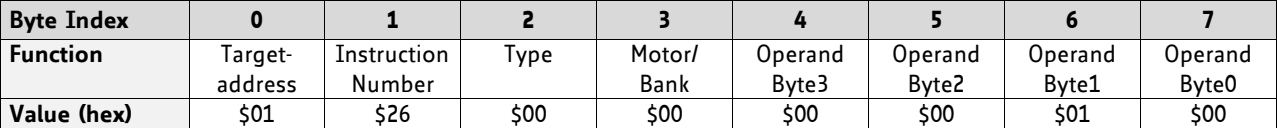

### **4.6.36 Customer Specific TMCL Command Extension (UF0… UF7 / User Function)**

The user definable functions UF0… UF7 are predefined, functions without topic for user specific purposes. Contact TRINAMIC for the customer specific programming of these functions.

**Internal function:** Call user specific functions implemented in *C* by TRINAMIC.

**Related commands:** none

**Mnemonic:** UF0… UF7

#### **Binary representation:**

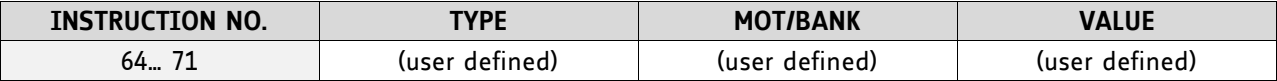

#### **Reply in direct mode:**

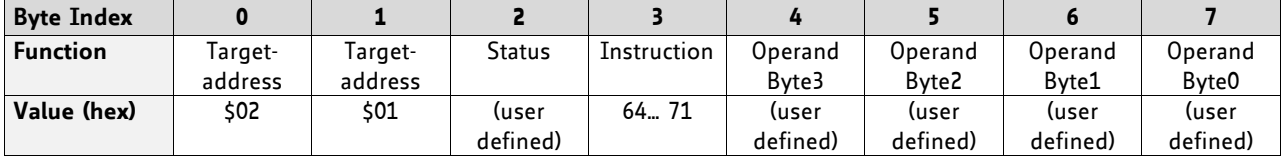

### **4.6.37 Request Target Position Reached Event**

This command is the only exception to the TMCL protocol, as it sends two replies: One immediately after the command has been executed (like all other commands also), and one additional reply that will be sent when the motor has reached its target position.

This instruction can only be used in direct mode (in standalone mode, it is covered by the WAIT command) and hence does not have a mnemonic.

**Internal function:** Send an additional reply when the motor has reached its target position

**Mnemonic: ---**

#### **Binary representation:**

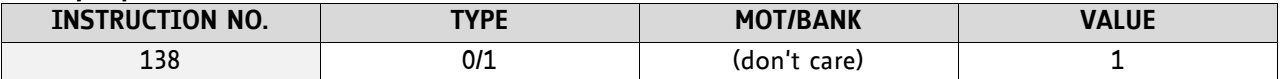

#### **Reply in direct mode (right after execution of this command):**

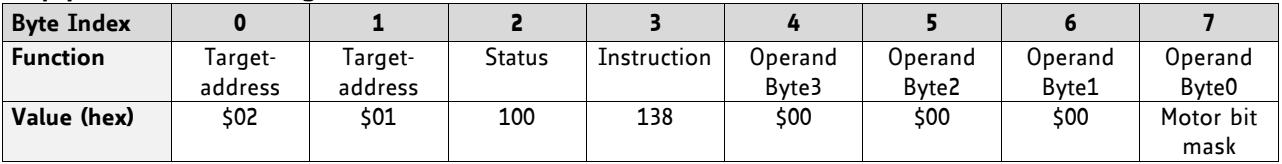

**Additional reply in direct mode (after motors have reached their target positions):**

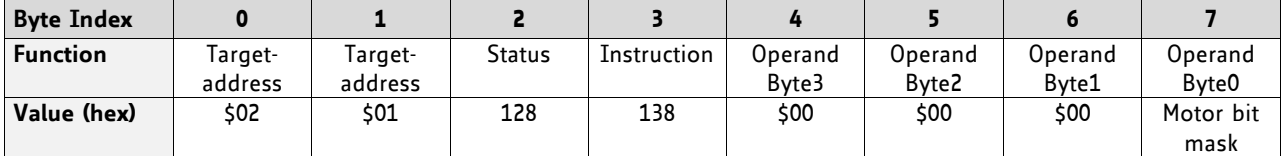

### **4.6.38 BIN (return to binary mode)**

This command can only be used in ASCII mode. It quits the ASCII mode and returns to binary mode.

#### **Related Commands:** none

#### **Mnemonic:** BIN

**Binary representation:** This command does not have a binary representation as it can only be used in ASCII mode.

### **4.6.39 TMCL Control Functions**

The following functions are for host control purposes only and are not allowed for standalone mode. In most cases, there is no need for the customer to use one of those functions (except command 139).

TMCL control commands have no mnemonics, as they cannot be used in TMCL programs. These Functions are to be used only by the TMCL-IDE (e.g. to download a TMCL application into the module).

#### **CONTROL COMMANDS THAT COULD BE USEFUL FOR A USER HOST APPLICATION ARE:**

- get firmware revision (command 136, please note the special reply format of this command, described at the end of this section)
- *run application* (command 129)

*All other functions can be achieved by using the appropriate functions of the TMCL-IDE!*

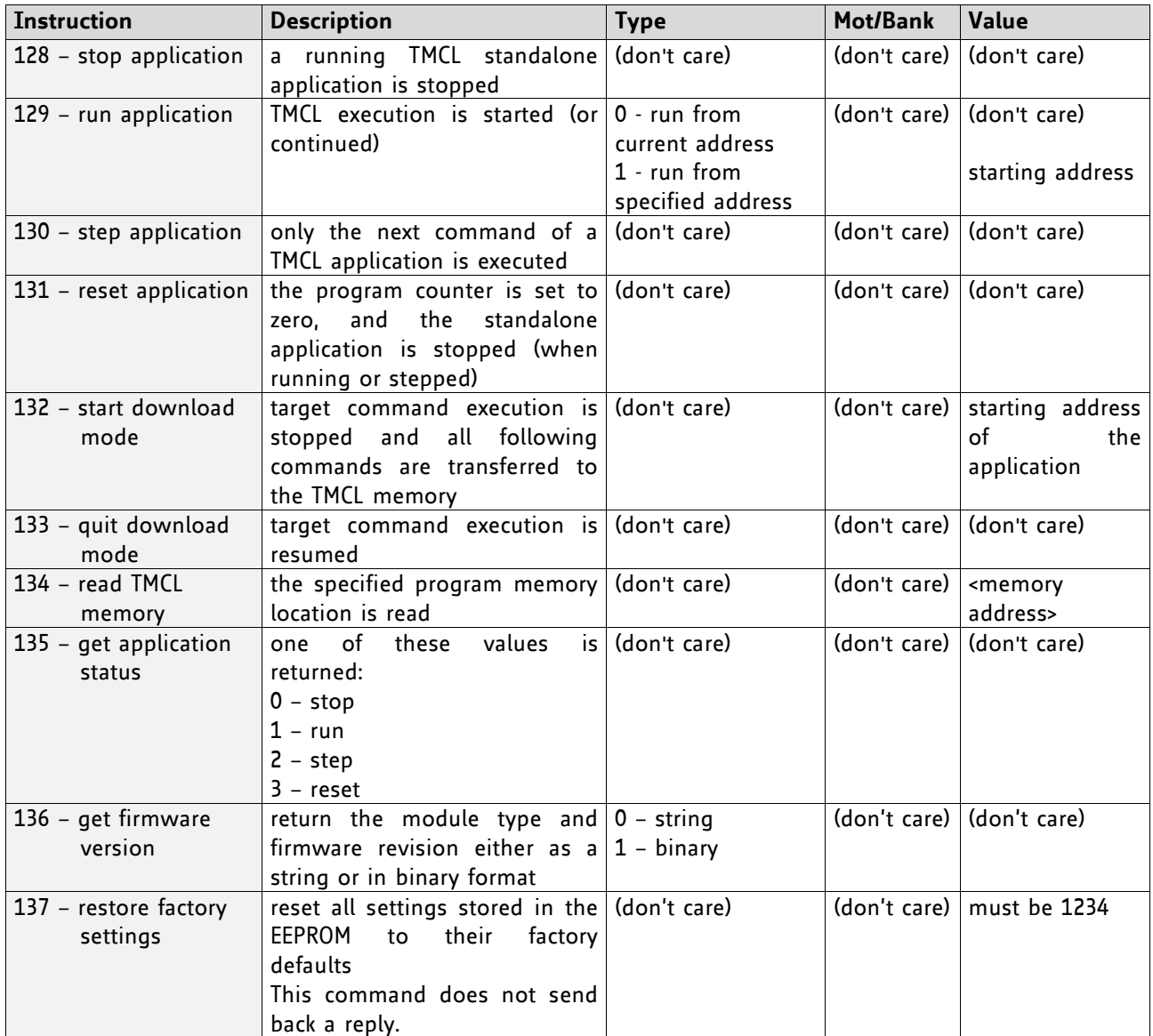

#### **SPECIAL REPLY FORMAT OF COMMAND 136:**

#### **Type set to 0 - reply as a string:**

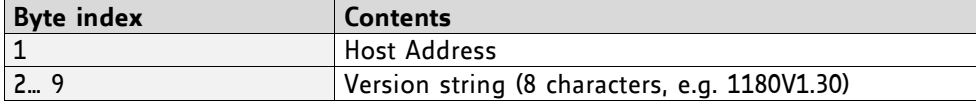

- There is no checksum in this reply format!
- To get also the last byte when using the CAN bus interface, just send this command in an eight byte frame instead of a seven byte frame. Then, eight bytes will be sent back, so you will get all characters of the version string.

#### **Type set to 1 - version number in binary format:**

- Please use the normal reply format.
- The version number is output in the *value* field of the reply in the following way:

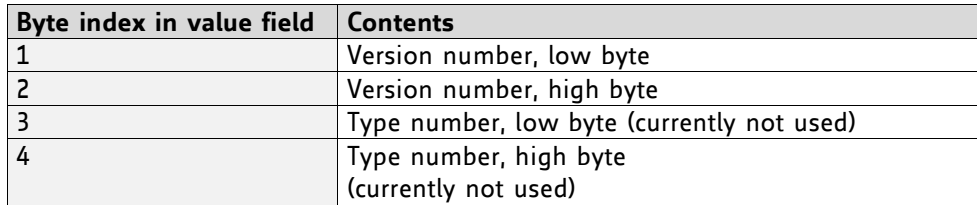

# <span id="page-61-0"></span>**5 Axis Parameters**

The following sections describe all axis parameters that can be used with the SAP, GAP, AAP, STAP and RSAP commands.

#### **MEANING OF THE LETTERS IN COLUMN** *ACCESS***:**

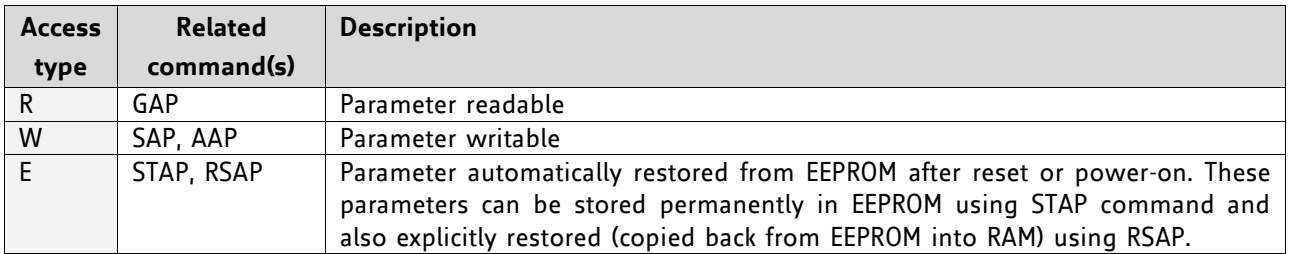

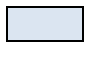

 *Basic parameters should be adjusted to motor / application for proper module operation.* 

*Parameters for the more experienced user – please do not change unless you are absolutely sure.*

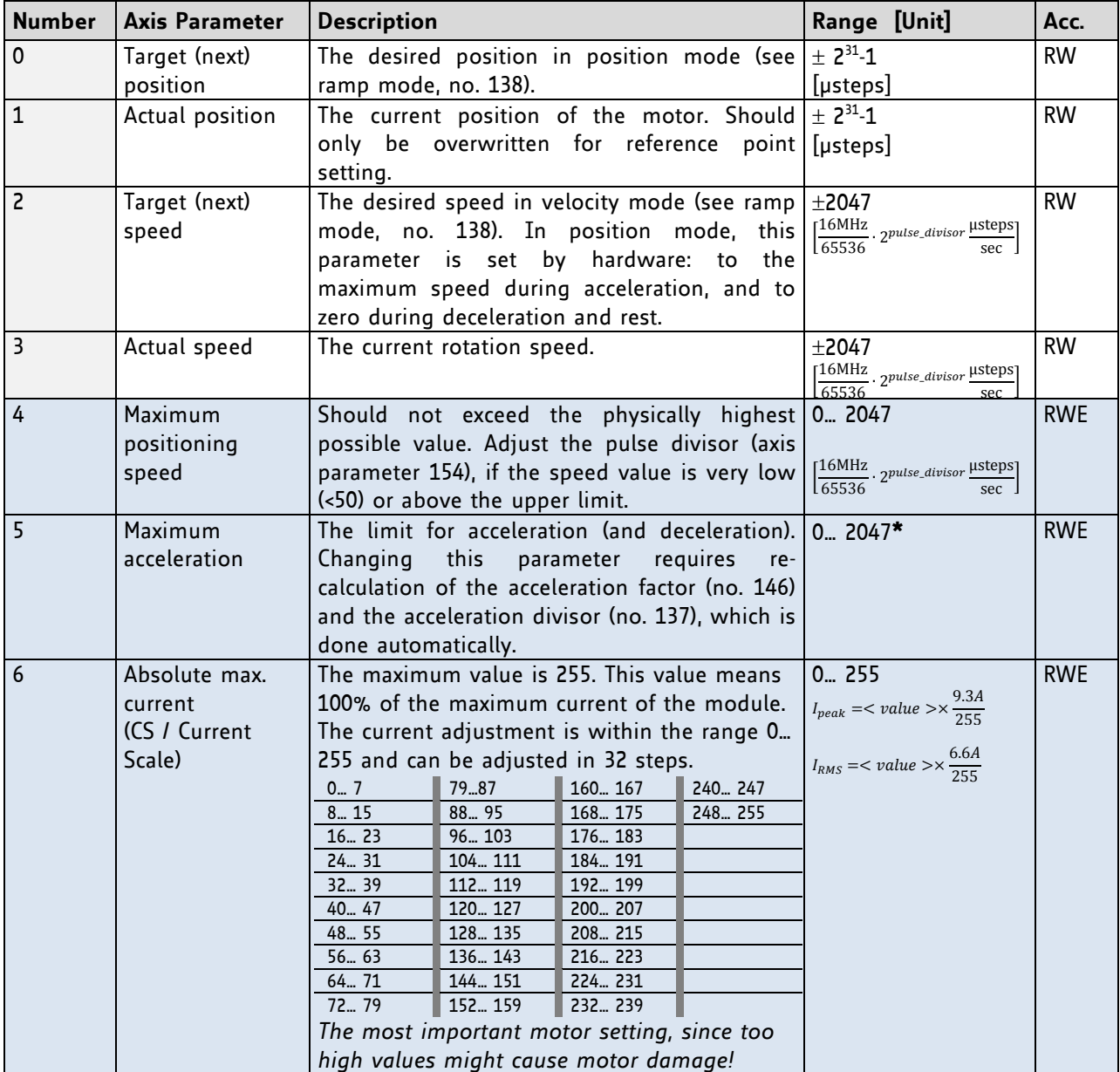

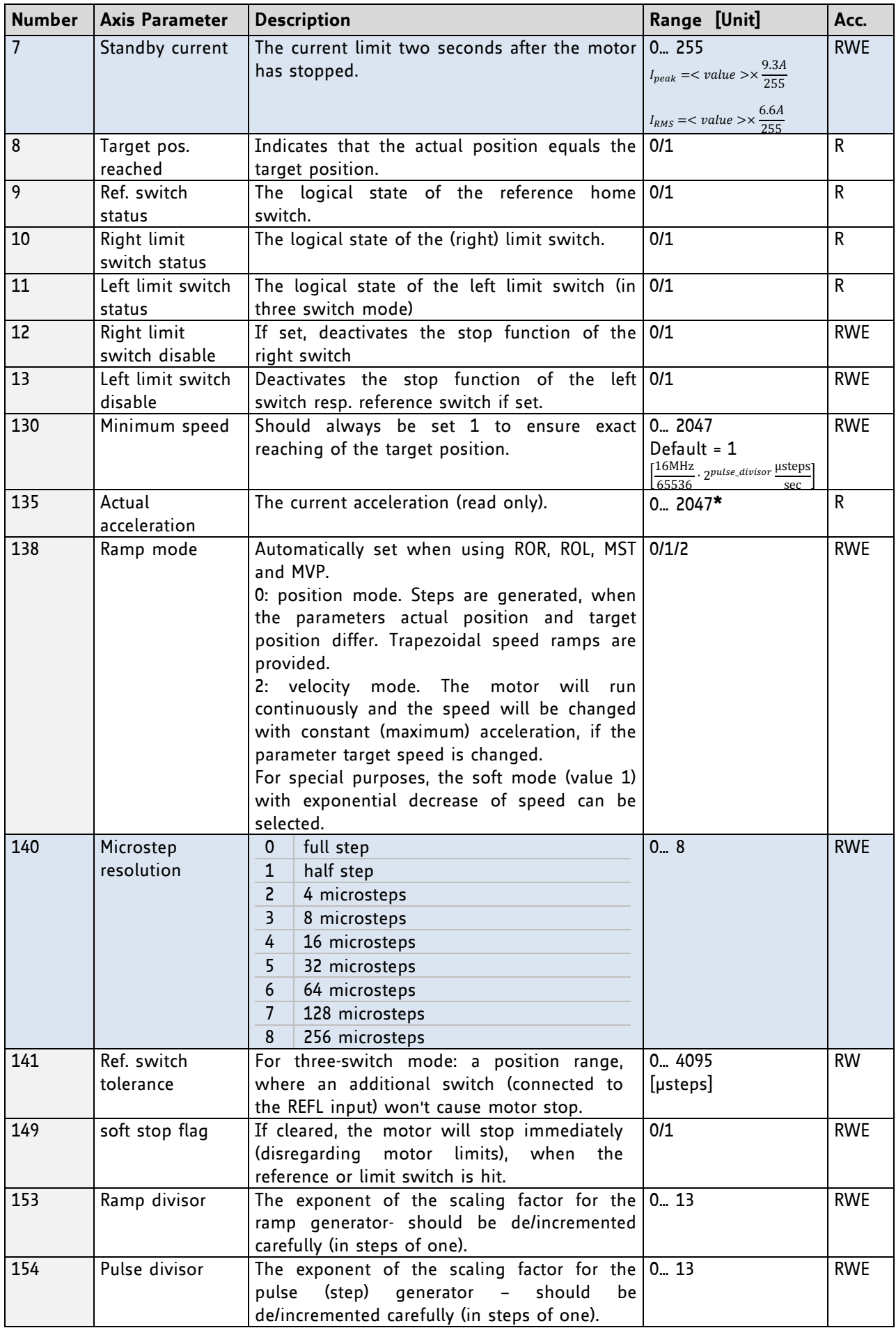

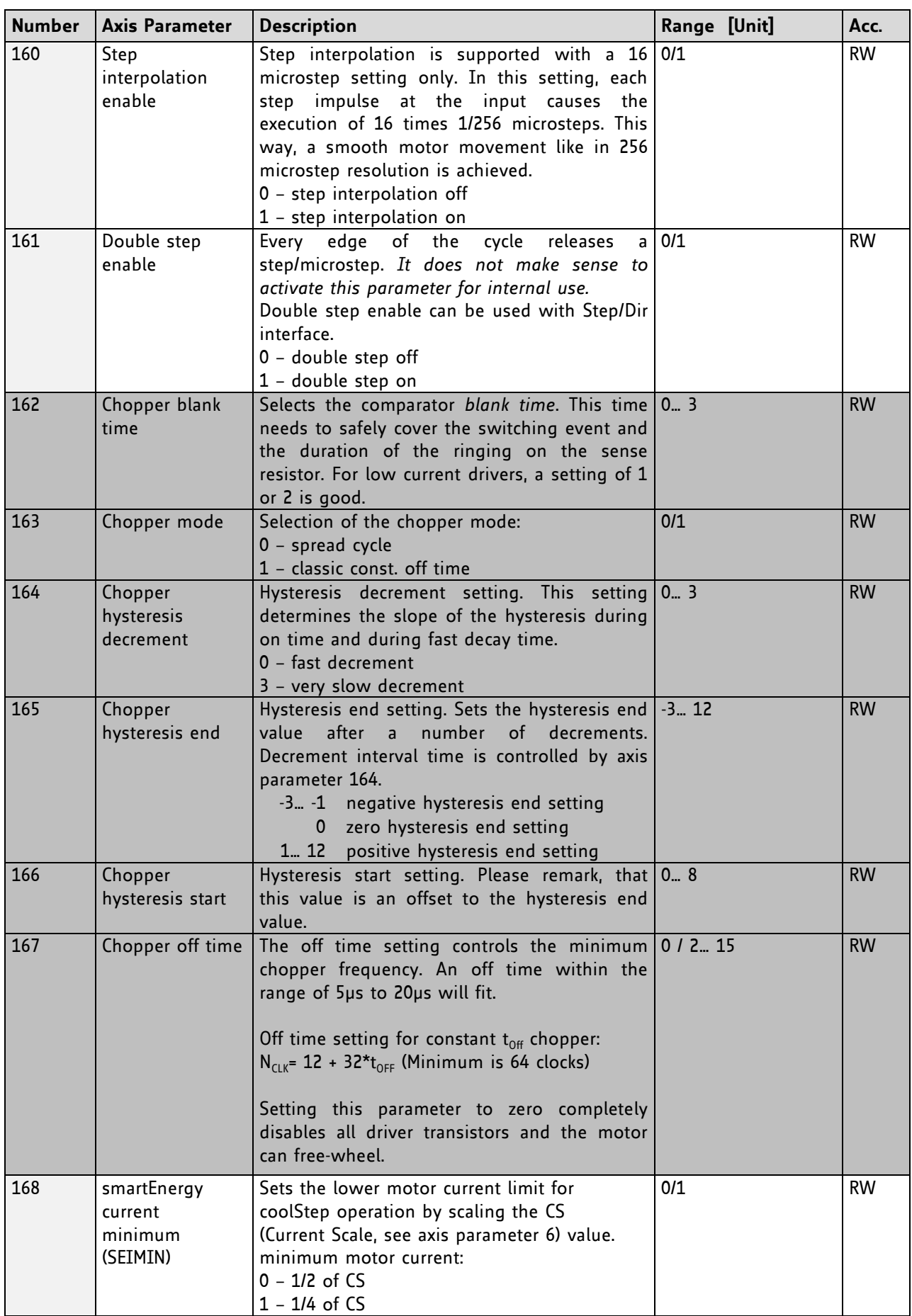

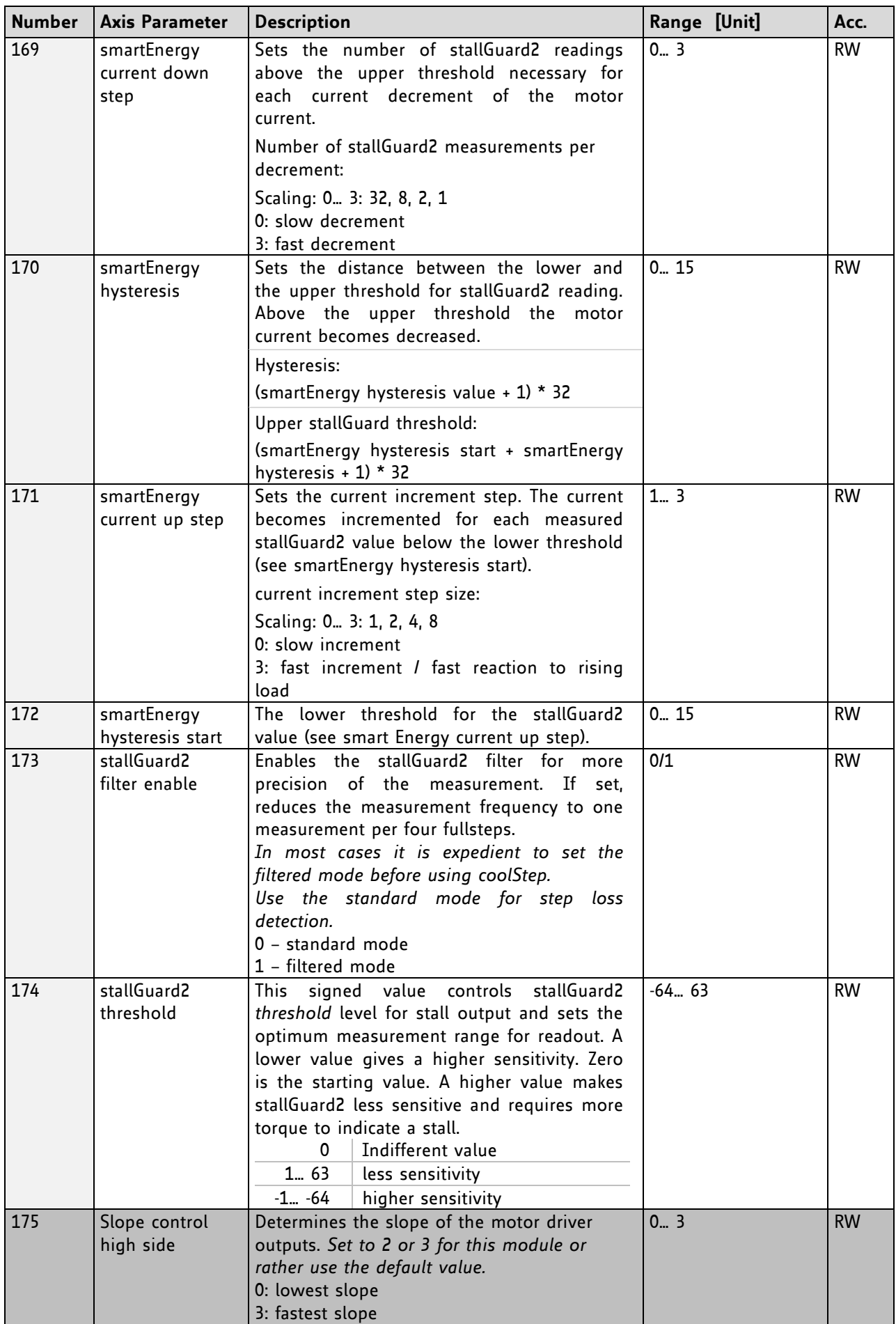

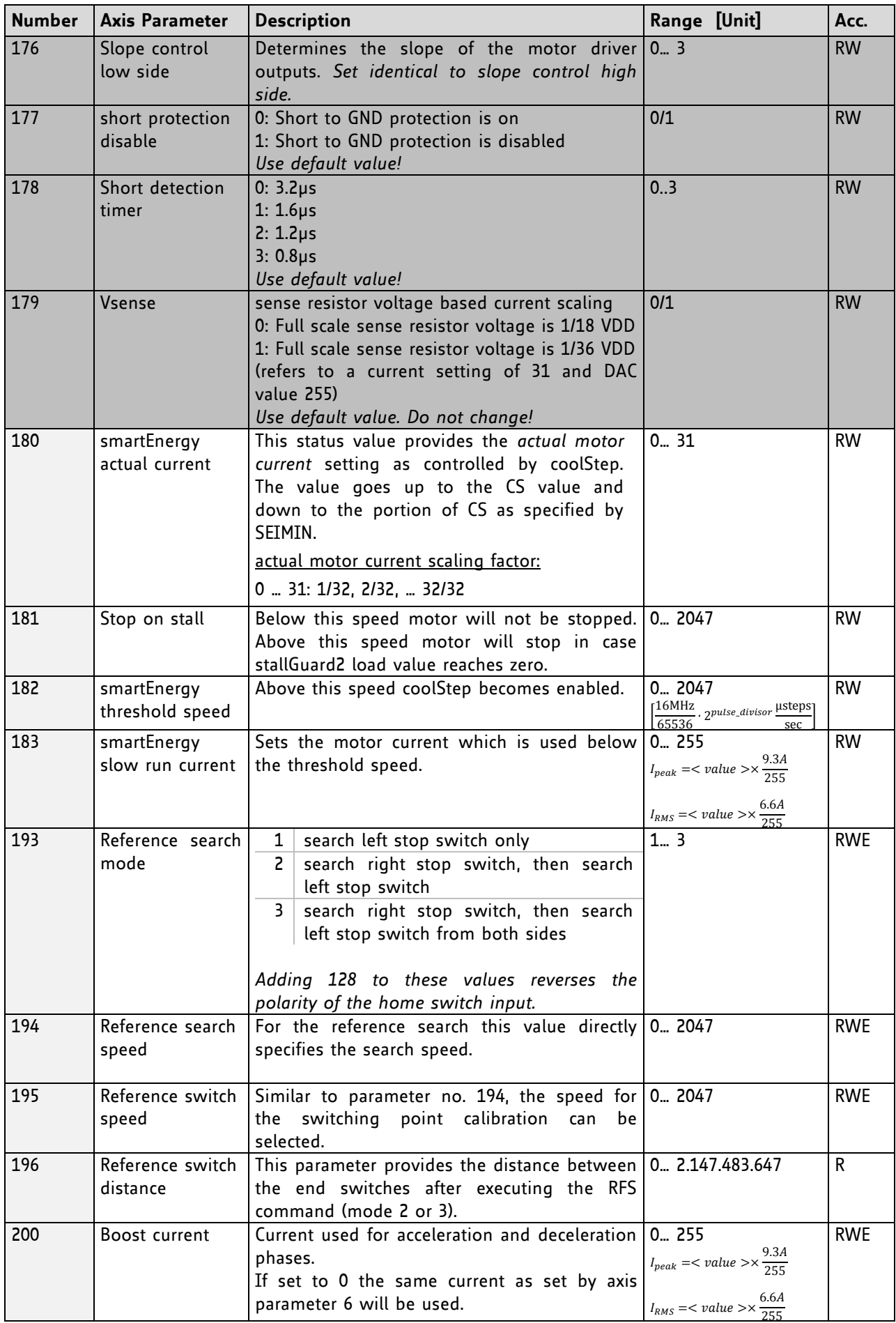

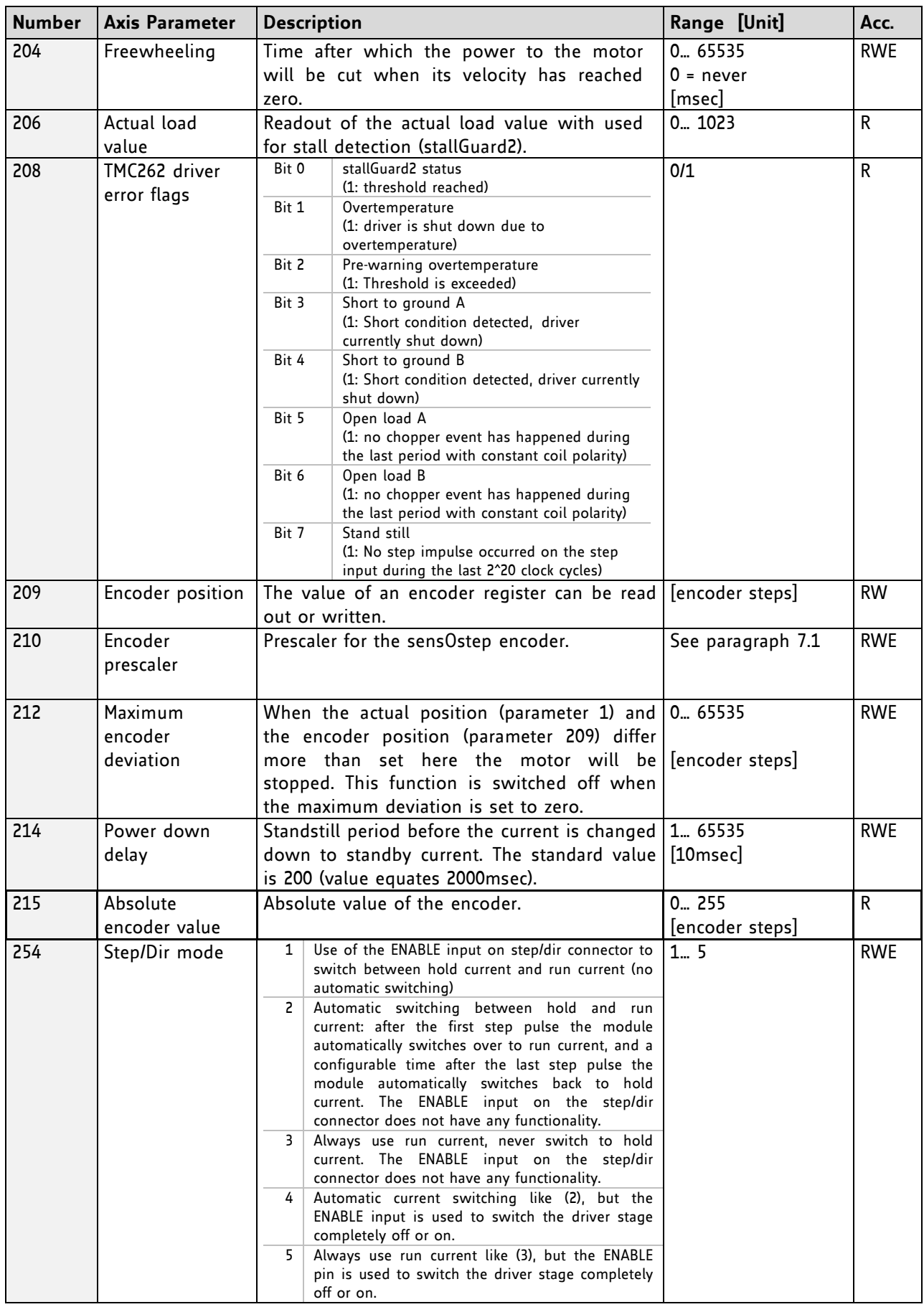

**\*** Unit of acceleration: m

### **5.1 coolStep Related Parameters**

The figure below gives an overview of the coolStep related parameters. Please have in mind that the figure shows only one example for a drive. There are parameters which concern the configuration of the current. Other parameters are for velocity regulation and for time adjustment.

#### **THE FOLLOWING ADJUSTMENTS HAVE TO BE MADE:**

- $\;$  Thresholds for current (I $_6$ , I $_7$  and I $_{183}$ ) and velocity (V $_{182}$ ) have to be identified and set.
- The stallGuard2 feature has to be adjusted and enabled with parameters  $SG<sub>170</sub>$  and  $SG<sub>181</sub>$ .
- The reduction or increasing of the current in the coolStep area (depending on the load) has to be configured with parameters  $I_{169}$  and  $I_{171}$ .

*In this chapter only basic axis parameters are mentioned which concern coolStep and stallGuard2. The complete list of axis parameters in chapter 5 contains further parameters which offer more possibilities for configuration.* 

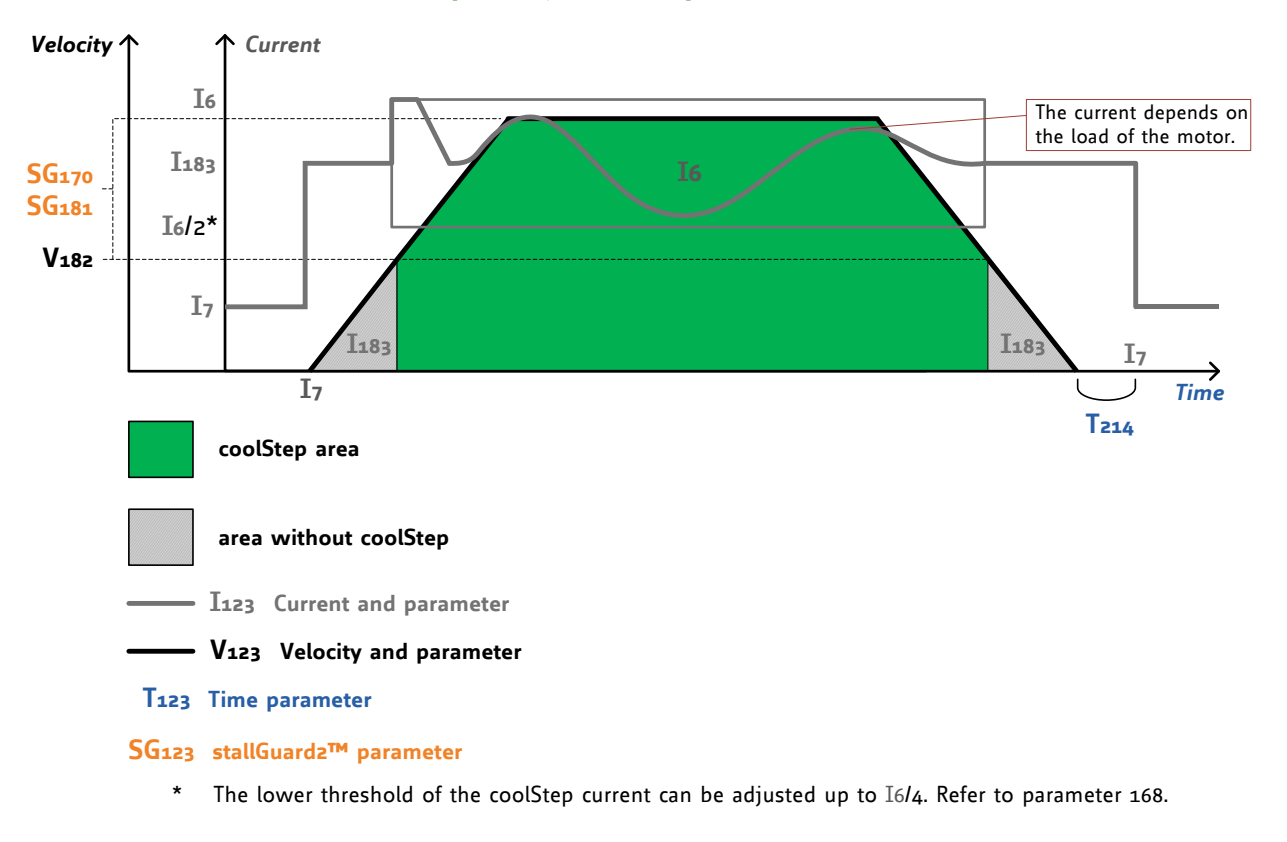

#### **coolStep™ adjustment points and thresholds**

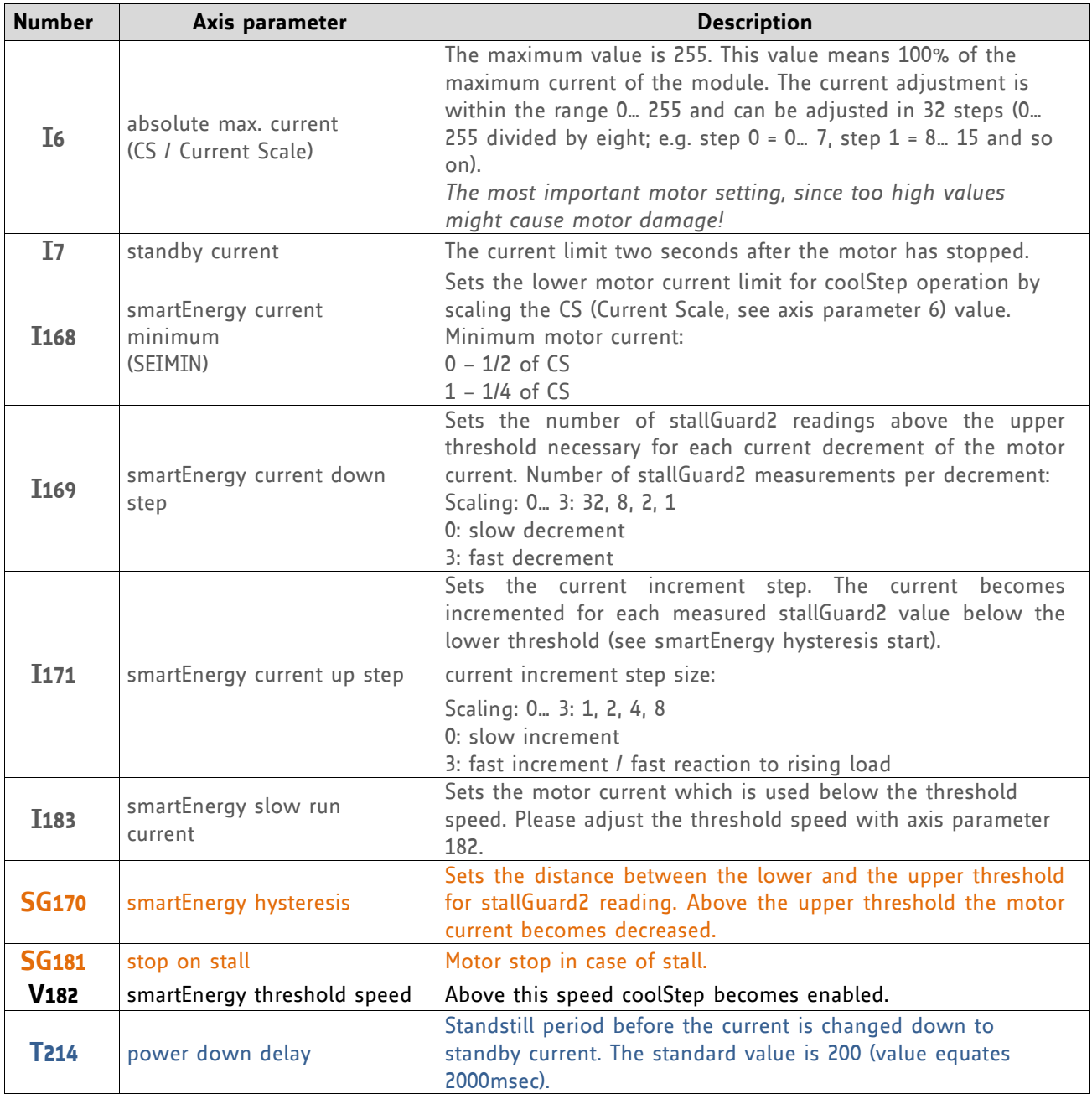

# <span id="page-69-0"></span>**6 Global Parameters**

#### **GLOBAL PARAMETERS ARE GROUPED INTO 4 BANKS:**

- bank 0 (global configuration of the module)
- bank 1 (user C variables)
- bank 2 (user TMCL variables)
- bank 3 (interrupt configuration)

Please use SGP and GGP commands to write and read global parameters.

## **6.1 Bank 0**

Parameters with numbers from 64 on configure stuff like the serial address of the module RS232/RS485 baud rate or the CAN bit rate. Change these parameters to meet your needs. The best and easiest way to do this is to use the appropriate functions of the TMCL-IDE. The parameters with numbers between 64 and 128 are stored in EEPROM only.

#### *Attention*:

- An SGP command on such a parameter will always store it permanently and no extra STGP command is needed.
- Take care when changing these parameters, and use the appropriate functions of the TMCL-IDE to do it in an interactive way!

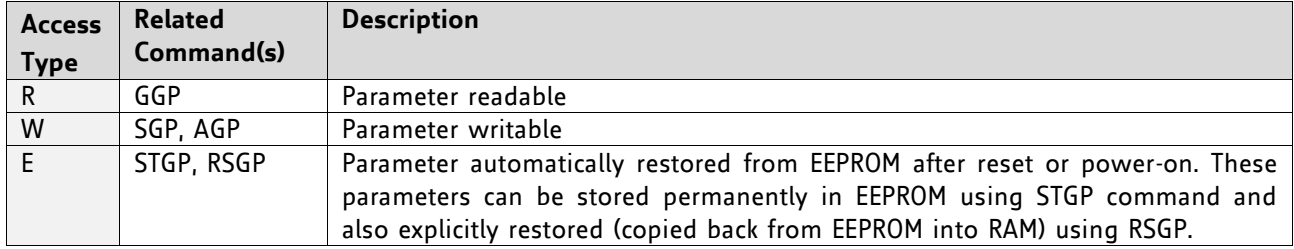

#### **MEANING OF THE LETTERS IN COLUMN** *ACCESS*

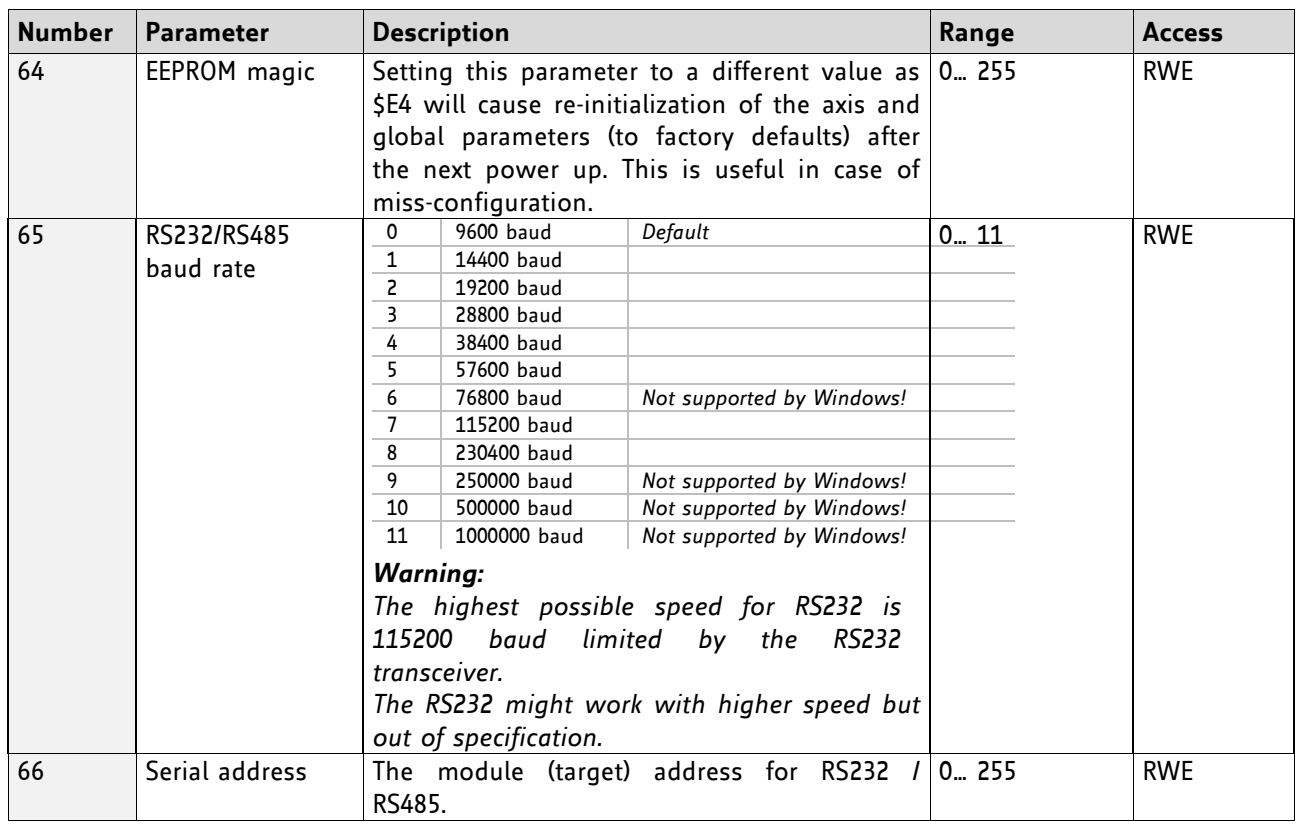

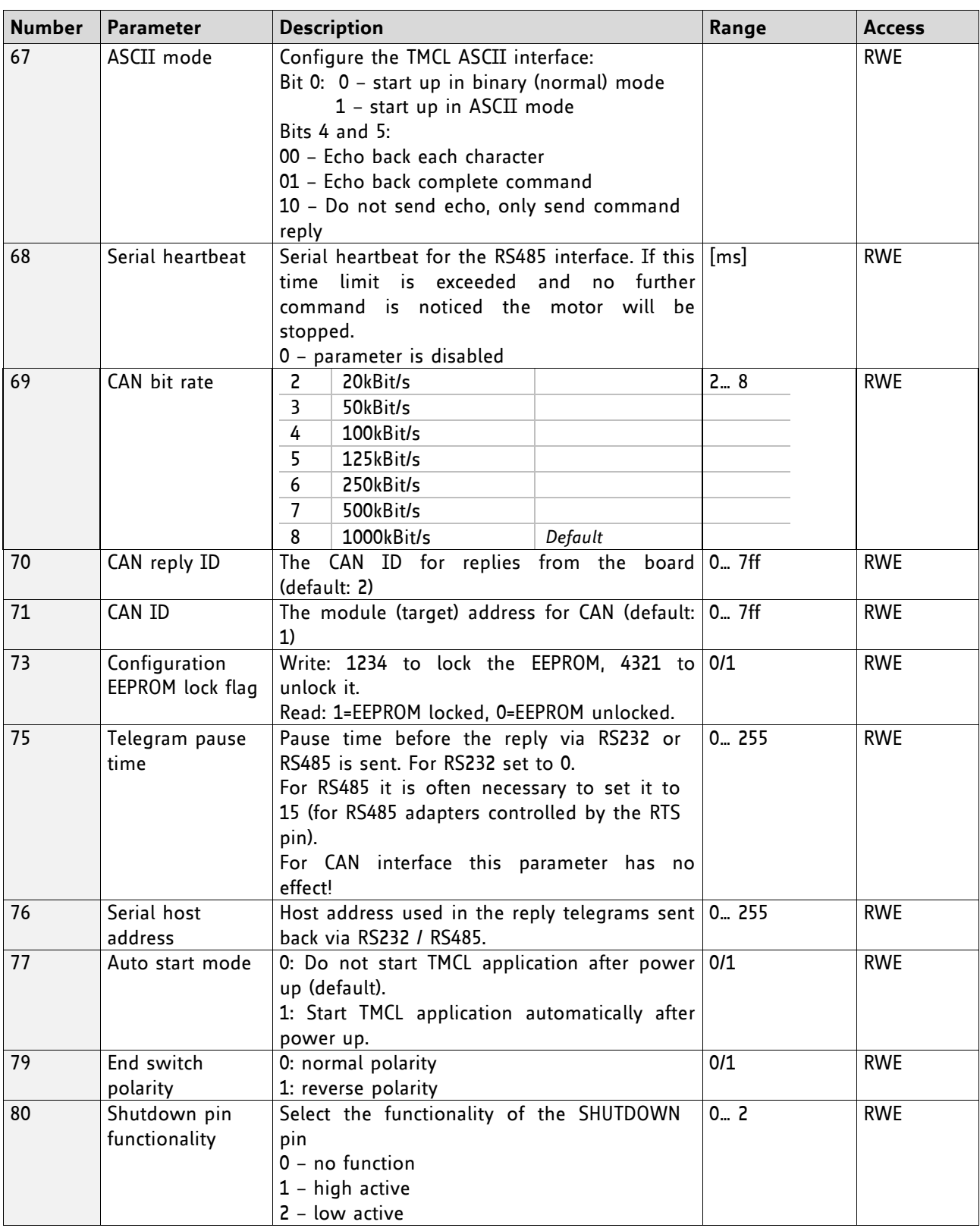

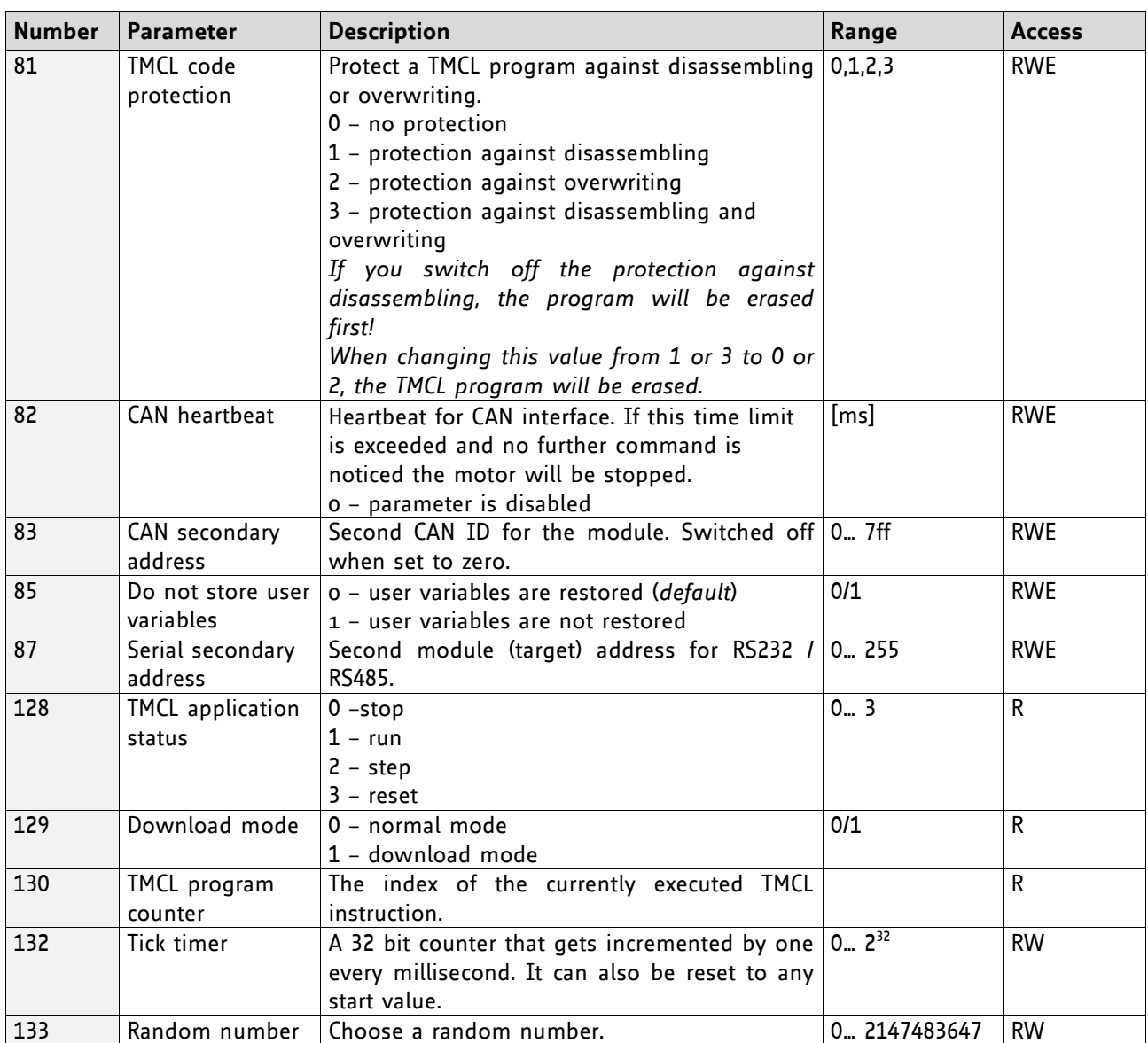

## **6.2 Bank 1**

The global parameter bank 1 is normally not available. It may be used for customer specific extensions of the firmware. Together with user definable commands these variables form the interface between extensions of the firmware (written in C) and TMCL applications.
## **6.3 Bank 2**

Bank 2 contains general purpose 32 bit variables for the use in TMCL applications. They are located in RAM and the first 56 variables can be stored permanently in EEPROM, also. After booting, their values are automatically restored to the RAM. Up to 256 user variables are available.

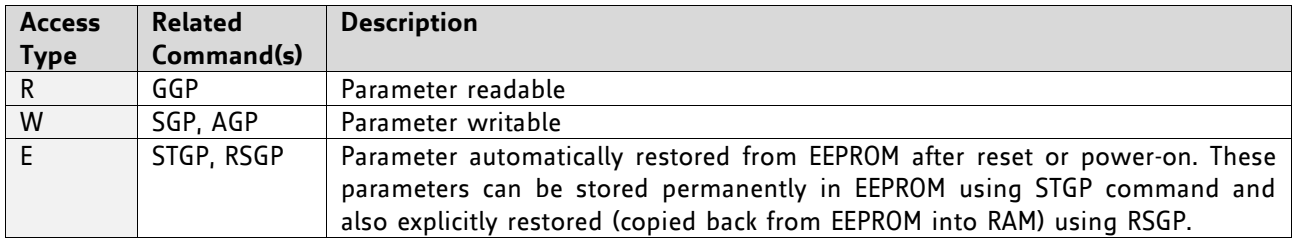

### **MEANING OF THE LETTERS IN COLUMN** *ACCESS*

### **GENERAL PURPOSE VARIABLES FOR TMCL APPLICATIONS (BANK 2)**

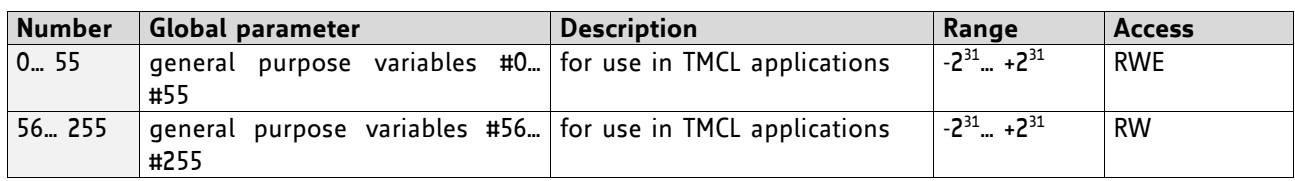

### **6.4 Bank 3**

Bank 3 contains interrupt parameters. Some interrupts need configuration (e.g. the timer interval of a timer interrupt). This can be done using the SGP commands with parameter bank 3 (SGP <type>, 3, <value>). *The parameter number defines the priority of an interrupt. Interrupts with a lower number have a higher priority.*

### **MEANING OF THE LETTERS IN COLUMN** *ACCESS*

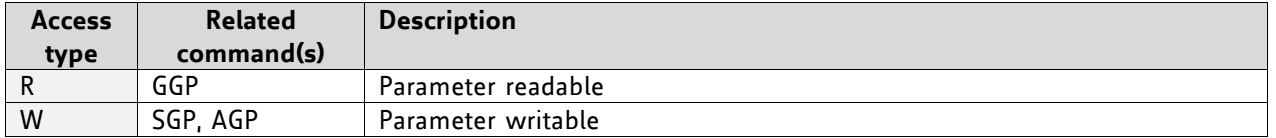

### **INTERRUPT PARAMETERS (BANK 3)**

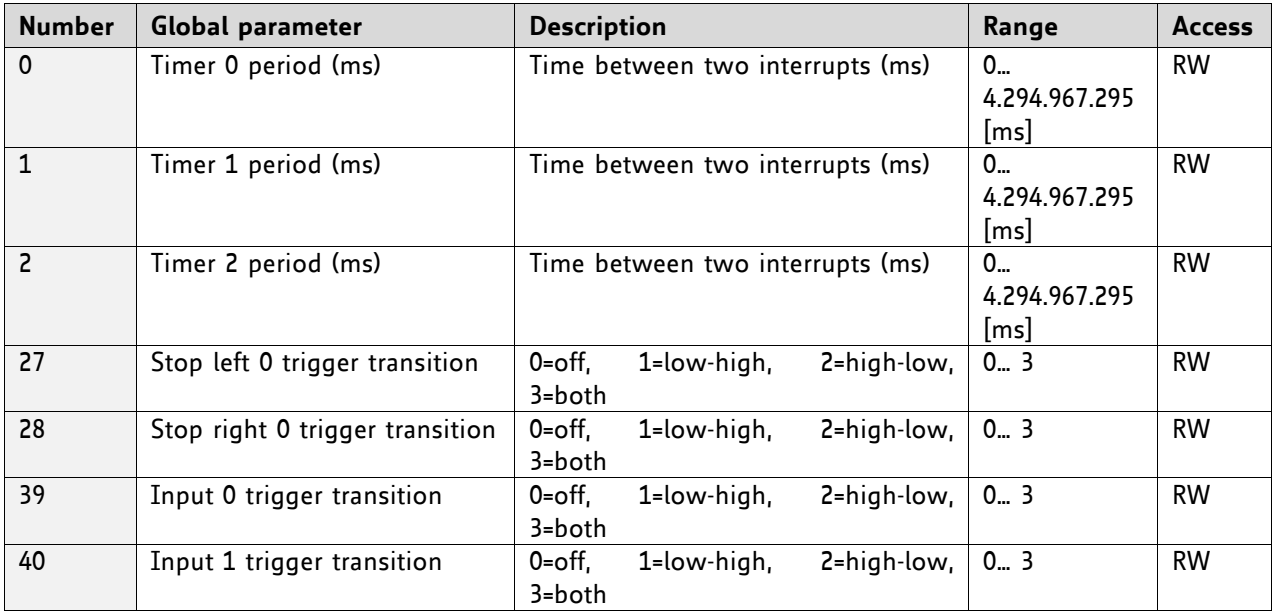

## **7 Hints and Tips**

This chapter gives some hints and tips on using the functionality of TMCL, for example how to use and parameterize the built-in reference point search algorithm or the incremental encoder interface.

### **7.1 Reference Search**

The built-in reference search features switching point calibration and support of one or two reference switches. The internal operation is based on a state machine that can be started, stopped and monitored (instruction RFS, no. 13). The settings of the automatic stop functions corresponding to the switches (axis parameters 12 and 13) have no influence on the reference search.

Definition of the switches

- Selecting the referencing mode (axis parameter 193): in modes 1 and 2, the motor will start by moving *left* (negative position counts). In mode 3 (three-switch mode), the right stop switch is searched first to distinguish the left stop switch from the reference switch by the order of activation when moving left (reference switch and left limit switch share the same electrical function).
- Until the reference switch is found for the first time, the searching speed is identical to the maximum positioning speed (axis parameter 4), unless reduced by axis parameter 194.
- After hitting the reference switch, the motor slowly moves right until the switch is released. Finally the switch is re-entered in left direction, setting the reference point to the center of the two switching points. This low calibrating speed is a quarter of the maximum positioning speed by default (axis parameter 195).
- In the drawings shown here the connection of the left and the right limit switch can be seen. Also the connection of three switches as left and right limit switch and a reference switch for the reference point are shown. The reference switch is connected in series with the left limit switch. The differentiation between the left limit switch and the reference switch is made through software. Switches with open contacts (normally closed) are used.
- In circular systems there are no end points and thus only one reference switch is used for finding the reference point.

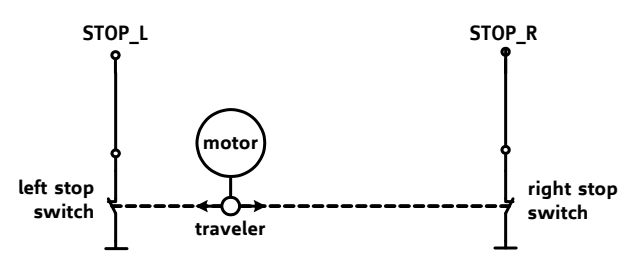

**Figure 7.1 Left and right limit switches**

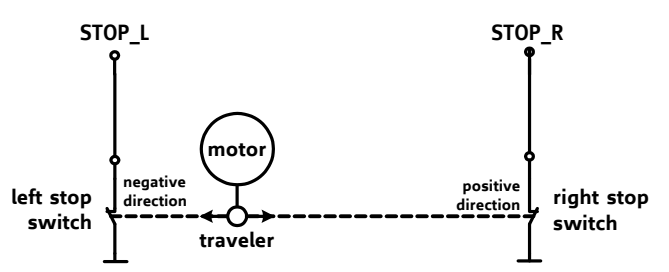

**Figure 7.2 Limit switches and reference switch**

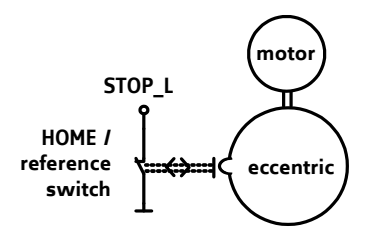

**Figure 7.3 One reference switch**

## <span id="page-74-0"></span>**7.2 Changing the Prescaler Value of an Encoder**

The PD86-1180 PANdrive is a full mechatronic solution including a 86mm flange high torque motor, a motion controller/driver and a integrated sensOstep encoder. The built-in encoder has 256 steps per rotation.

#### **FOR THE OPERATION WITH ENCODER CONSIDER THE FOLLOWING HINTS:**

- The encoder counter can be read by software and can be used to control the exact position of the motor. This also makes closed loop operation possible.
- To read out or to change the position value of the encoder, axis parameter 209 is used.
- So, to read out the position of your encoder *0* use *GAP 209, 0*. The position values can also be changed using command SAP 209, 0, <*n*>, with *n* = ± 0, 1, 2…
- To change the encoder settings, axis parameter 210 is used. For changing the prescaler of the encoder *0* use *SAP 210, 0, <p>*.
- Automatic motor stop on deviation error is also usable. This can be set using axis parameter 212 (maximum deviation). This function is turned off when the maximum deviation is set to 0.

#### **Value for <p> Resulting prescaler SAP command for motor 0 SAP 210, 0, <p> Microstep solution of axis parameter 140** 102400 200 SAP 210, 0, 102400 8 (256 microsteps) 51200 | 100 | SAP 210, 0, 51200 | 7 (128 microsteps) 25600 50 SAP 210, 0, 25600 6 (64 microsteps) 12800 25 SAP 210, 0, 12800 5 (32 microsteps) 6400 *default* 12.5 SAP 210, 0, 6400 4 (16 microsteps) 3200 6.25 SAP 210, 0, 3200 3 (8 microsteps) 1600 3.125 SAP 210, 0, 1600 2 (4 microsteps) 800 1.5625 | SAP 210, 0, 800 | 1 (2 microsteps)

#### **TO SELECT A PRESCALER, THE FOLLOWING VALUES CAN BE USED FOR <P>**

*Note*

The table above shows a subset of prescalers that can be selected. Other values between those given in the table can be used.

The values 1, 2, 4, and 16 must not be used for  $\langle p \rangle$ .

Consider the following formula for your calculation: P

$$
rescaler = \frac{p}{512}
$$

**Example:**  $\langle p \rangle = 6400$ 6400/512 = 12.5 (prescaler)

There is one special function that can also be configured using  $$p$ . To select it just add the following$ value to <p>:

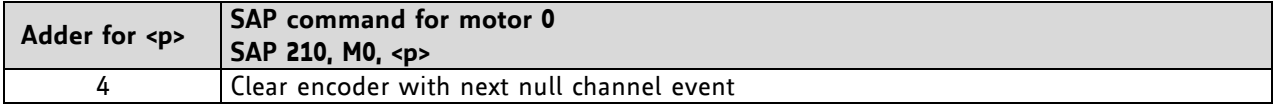

Add up both <p> values from these tables to get the required value for the SAP 210 command.

## **7.3 stallGuard2**

The module is equipped with TMC262A-PC motor driver chip. The TMC262A-PC features load measurement that can be used for stall detection. stallGuard2 delivers a sensorless load measurement of the motor as well as a stall detection signal. The measured value changes linear with the load on the motor in a wide range of load, velocity and current settings. At maximum motor load the stallGuard value goes to zero. This corresponds to a load angle of 90° between the magnetic field of the stator and magnets in the rotor. This also is the most energy efficient point of operation for the motor.

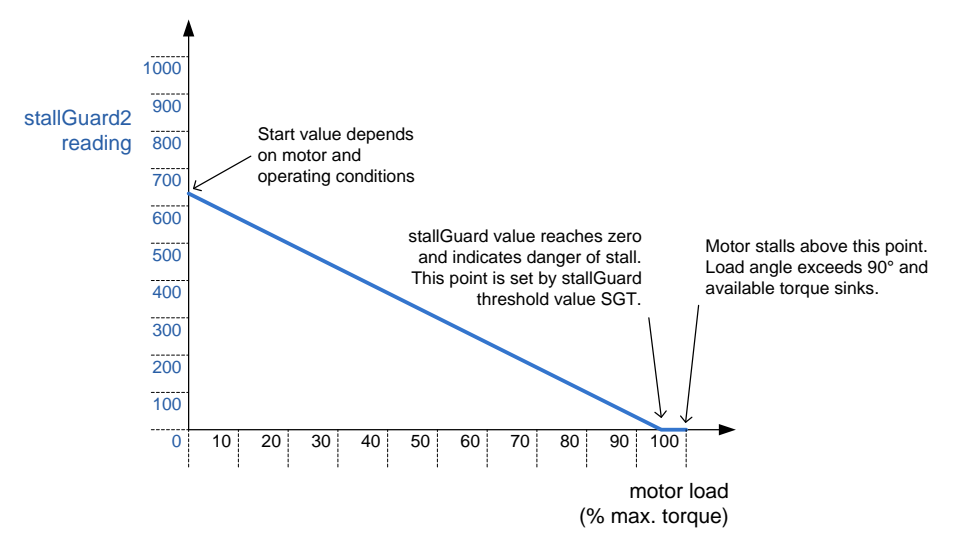

**Figure 7.4 Principle function of stallGuard2**

Stall detection means that the motor will be stopped when the load gets too high. It is configured by axis parameter #174.

Stall detection can also be used for finding the reference point. *Do not use RFS in this case. Mixed decay should be switched off when stallGuard2 operational in order to get usable results.*

## **7.4 Using the RS485 interface**

With most RS485 converters that can be attached to the COM port of a PC the data direction is controlled by the RTS pin of the COM port. Please note that this will only work with Windows 2000, Windows XP or Windows NT4, not with Windows 95, Windows 98 or Windows ME (due to a bug in these operating systems). Another problem is that Windows 2000/XP/NT4 switches the direction back to *receive* too late. To overcome this problem, set the *telegram pause time* (global parameter #75) of the module to 15 (or more if needed) by issuing an *SGP 75, 0, 15* command in direct mode. The parameter will automatically be stored in the configuration EEPROM.

For RS232 set the telegram pause time to zero for maximum data throughput

# <span id="page-76-0"></span>**8 TMCL Programming Techniques and Structure**

## **8.1 Initialization**

The first task in a TMCL program (like in other programs also) is to initialize all parameters where different values than the default values are necessary. For this purpose, SAP and SGP commands are used.

## **8.2 Main Loop**

Embedded systems normally use a main loop that runs infinitely. This is also the case in a TMCL application that is running stand alone. Normally the auto start mode of the module should be turned on. After power up, the module then starts the TMCL program, which first does all necessary initializations and then enters the main loop, which does all necessary tasks end never ends (only when the module is powered off or reset).

*There are exceptions to this, e.g. when TMCL routines are called from a host in direct mode.*

**MOST (BUT NOT ALL) STANDALONE TMCL PROGRAMS LOOK LIKE THIS:**

```
//Initialization
     SAP 4, 0, 500 //define max. positioning speed
     SAP 5, 0, 100 //define max. acceleration
MainLoop:
     //do something, in this example just running between two positions
     MVP ABS, 0, 5000
     WAIT POS, 0, 0
     MVP ABS, 0, 0
     WAIT POS, 0, 0
     JA MainLoop //end of the main loop => run infinitely
```
## **8.3 Using Symbolic Constants**

To make your program better readable and understandable, symbolic constants should be taken for all important numerical values that are used in the program. The TMCL-IDE provides an include file with symbolic names for all important axis parameters and global parameters.

Example:

```
//Define some constants
#include TMCLParam.tmc
MaxSpeed = 500
MaxAcc = 100Position0 = 0
Position1 = 5000//Initialization
      SAP APMaxPositioningSpeed, Motor0, MaxSpeed
      SAP APMaxAcceleration, Motor0, MaxAcc
MainLoop:
     MVP ABS, Motor0, Position1
     WAIT POS, Motor0, 0
     MVP ABS, Motor0, Position0
     WAIT POS, Motor0, 0
      JA MainLoop
```
*Just have a look at the file TMCLParam.tmc provided with the TMCL-IDE. It contains symbolic constants that define all important parameter numbers.*

Using constants for other values makes it easier to change them when they are used more than once in a program. You can change the definition of the constant and do not have to change all occurrences of it in your program.

## **8.4 Using Variables**

The *User Variables* can be used if variables are needed in your program. They can store temporary values. The commands SGP, GGP and AGP are used to work with user variables:

*SGP* is used to set a variable to a constant value (e.g. during initialization phase).

*GGP* is used to read the contents of a user variable and to copy it to the accumulator register for further usage.

*AGP* can be used to copy the contents of the accumulator register to a user variable, e.g. to store the result of a calculation.

### Example:

```
MyVariable = 42//Use a symbolic name for the user variable
     //(This makes the program better readable and understandable.)
SGP MyVariable, 2, 1234 //Initialize the variable with the value 1234
...
...
GGP MyVariable, 2 \sqrt{2} / \sqrt{2} the contents of the variable to the
accumulator register
CALC MUL, 2 //Multiply accumulator register with two
AAP MyVariable, 2 //Store contents of the accumulator register to the
variable
...
...
```
Furthermore, these variables can provide a powerful way of communication between a TMCL program running on a module and a host. The host can change a variable by issuing a direct mode SGP command (remember that while a TMCL program is running direct mode commands can still be executed, without interfering with the running program). If the TMCL program polls this variable regularly it can react on such changes of its contents.

The host can also poll a variable using GGP in direct mode and see if it has been changed by the TMCL program.

## **8.5 Using Subroutines**

The *CSUB* and *RSUB* commands provide a mechanism for using subroutines. The *CSUB* command branches to the given label. When an *RSUB* command is executed the control goes back to the command that follows the *CSUB* command that called the subroutine.

This mechanism can also be nested. From a subroutine called by a *CSUB* command other subroutines can be called. In the current version of TMCL eight levels of nested subroutine calls are allowed.

## **8.6 Mixing Direct Mode and Standalone Mode**

Direct mode and standalone mode can also be mixed. When a TMCL program is being executed in standalone mode, direct mode commands are also processed (and they do not disturb the flow of the program running in standalone mode). So, it is also possible to query e.g. the actual position of the motor in direct mode while a TMCL program is running.

Communication between a program running in standalone mode and a host can be done using the TMCL user variables. The host can then change the value of a user variable (using a direct mode SGP command) which is regularly polled by the TMCL program (e.g. in its main loop) and so the TMCL program can react on such changes. Vice versa, a TMCL program can change a user variable that is polled by the host (using a direct mode GGP command).

A TMCL program can be started by the host using the run command in direct mode. This way, also a set of TMCL routines can be defined that are called by a host. In this case it is recommended to place JA commands at the beginning of the TMCL program that jump to the specific routines. This assures that the entry addresses of the routines will not change even when the TMCL routines are changed (so when changing the TMCL routines the host program does not have to be changed).

Example:

```
//Jump commands to the TMCL routines
Func1: JA Func1Start
Func2: JA Func2Start
Func3: JA Func3Start
Func1Start: MVP ABS, 0, 1000
           WAIT POS, 0, 0
           MVP ABS, 0, 0
           WAIT POS, 0, 0
           STOP
Func2Start: ROL 0, 500
           WAIT TICKS, 0, 100
           MST 0
           STOP
Func3Start: 
           ROR 0, 1000
           WAIT TICKS, 0, 700
           MST 0
           STOP
```
This example provides three very simple TMCL routines. They can be called from a host by issuing a run command with address 0 to call the first function, or a run command with address 1 to call the second function, or a run command with address 2 to call the third function. You can see the addresses of the TMCL labels (that are needed for the run commands) by using the *Generate symbol file* function of the TMCL-IDE.

Please refer to the TMCL-IDE User Manual for further information about the TMCL-IDE.

## **9 Life Support Policy**

TRINAMIC Motion Control GmbH & Co. KG does not authorize or warrant any of its products for use in life support systems, without the specific written consent of TRINAMIC Motion Control GmbH & Co. KG.

Life support systems are equipment intended to support or sustain life, and whose failure to perform, when properly used in accordance with instructions provided, can be reasonably expected to result in personal injury or death.

© TRINAMIC Motion Control GmbH & Co. KG 2012

Information given in this data sheet is believed to be accurate and reliable. However neither responsibility is assumed for the consequences of its use nor for any infringement of patents or other rights of third parties, which may result from its use.

Specifications are subject to change without notice.

All trademarks used are property of their respective owners.

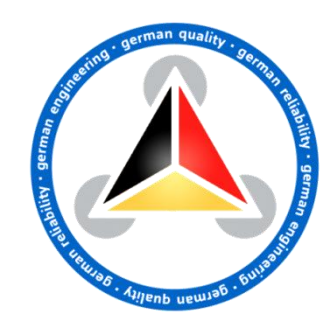

## **10 Revision History**

### **10.1Firmware Revision**

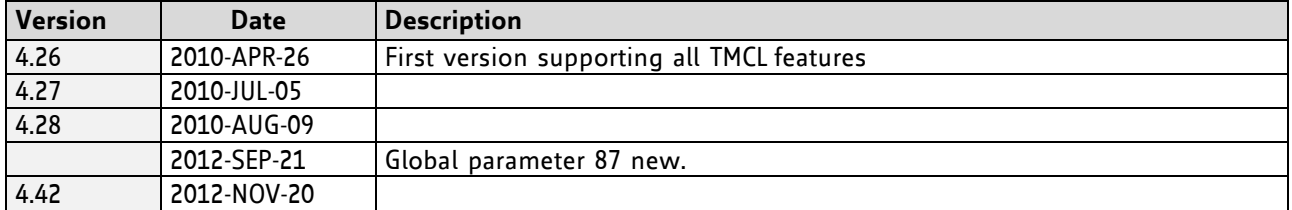

## **10.2Document Revision**

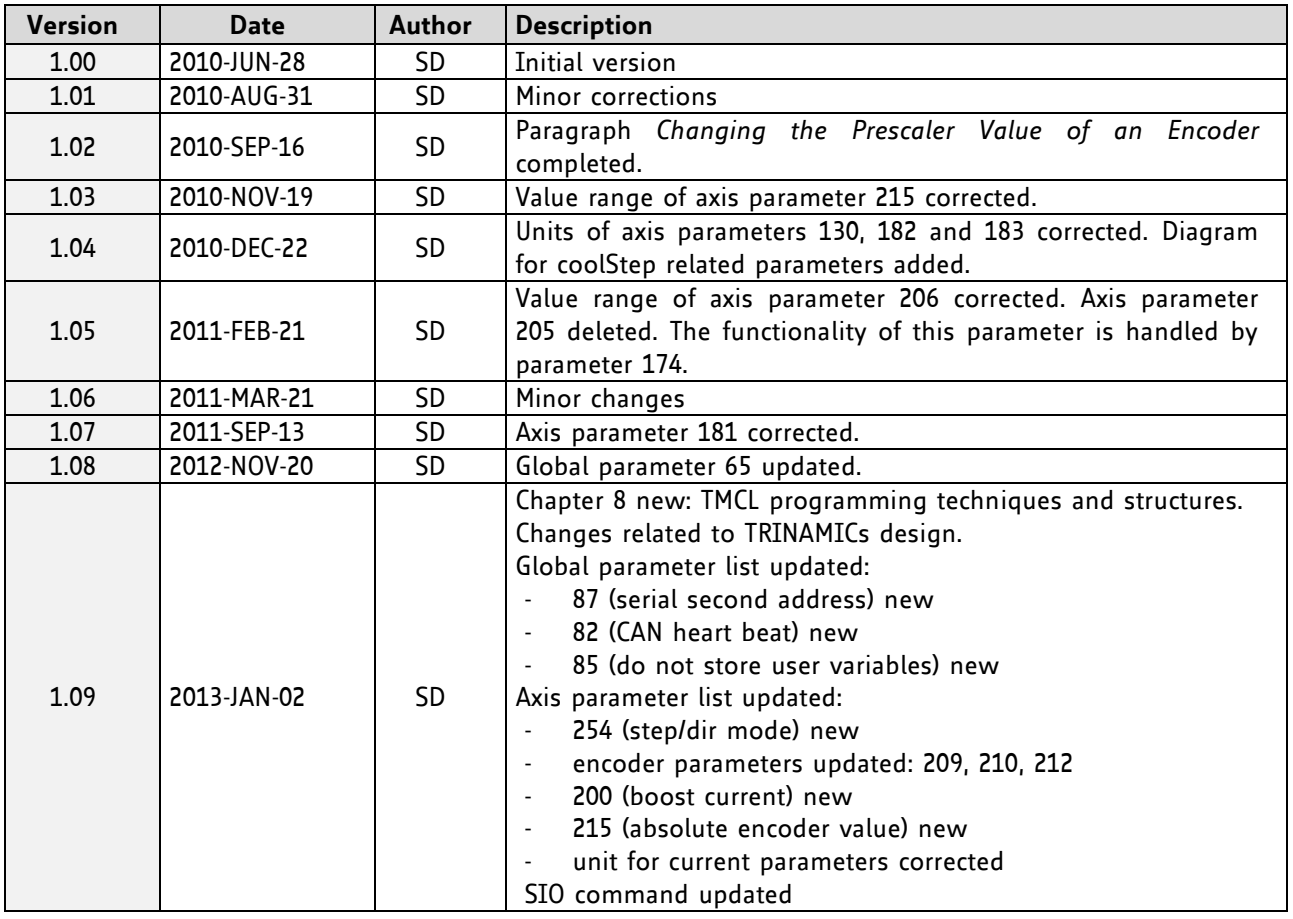

## **11 References**

[TMC262] TMC262 Datasheet<br>[TMCL-IDE] TMCL-IDE User Mar [QSH8618] QSH8618 Manual

[TMCM-1180 / PD86-1180] TMCM-1180 and PD86-1180 Hardware Manual TMCL-IDE User Manual

Please refer to [www.trinamic.com.](http://www.trinamic.com/)